## **Incentive Points**

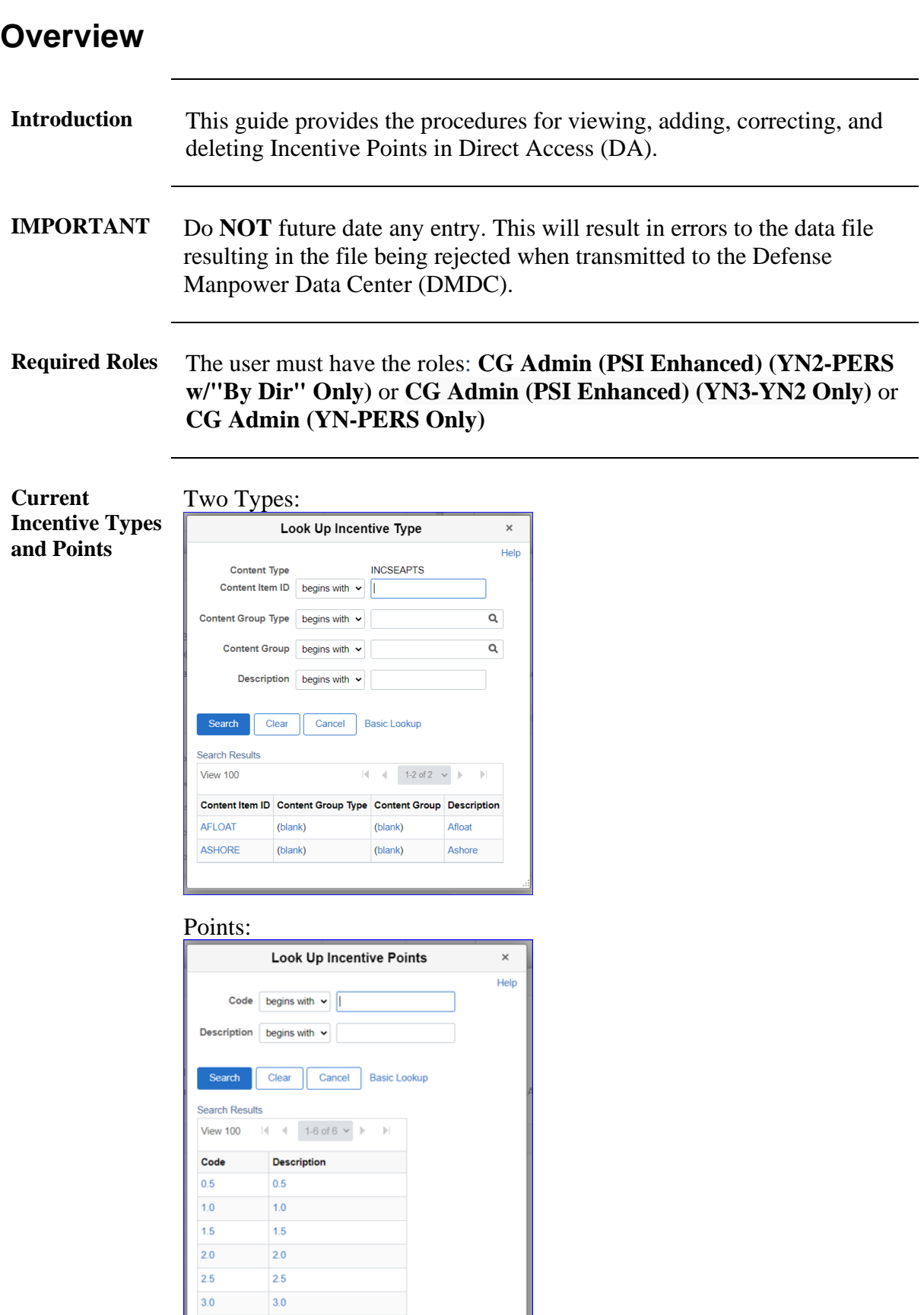

*Continued on next page*

I

### **Overview**, Continued

#### **Contents**

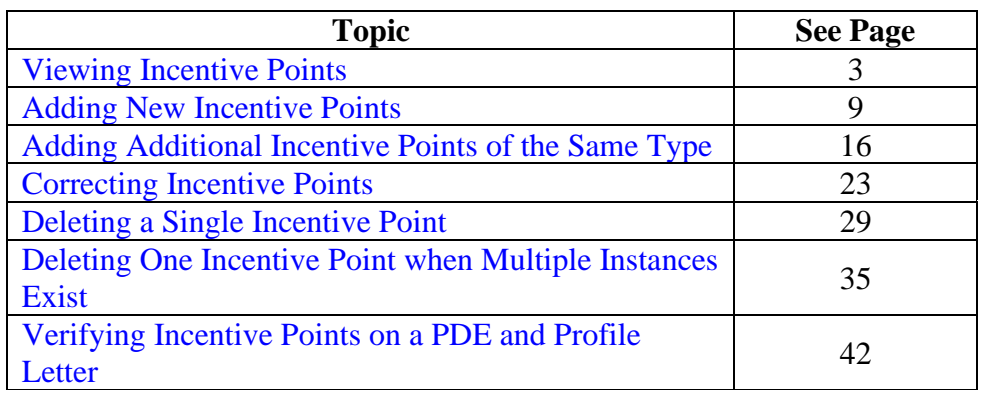

## <span id="page-2-0"></span>**Viewing Incentive Points**

**Introduction** This section provides the procedures for viewing Incentive Points in Direct Access (DA).

**Procedures** See below.

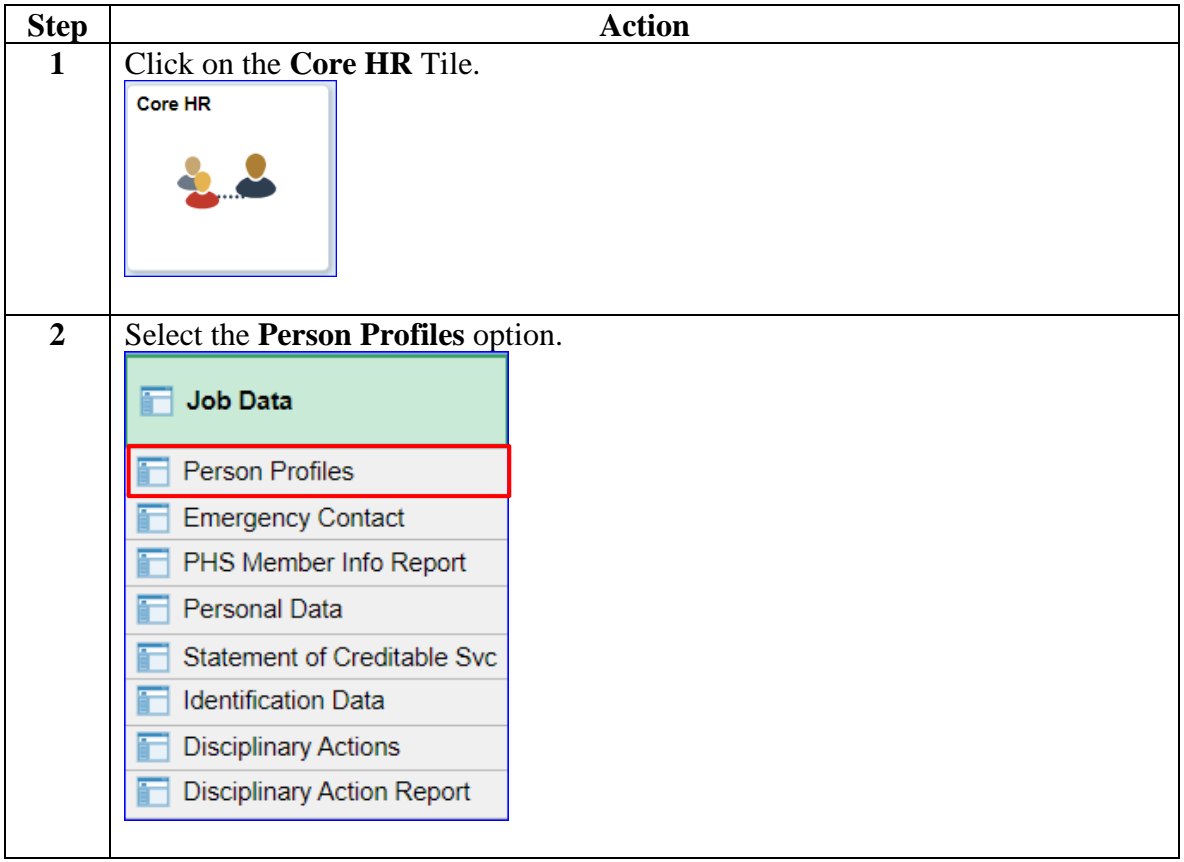

### **Procedures**,

continued

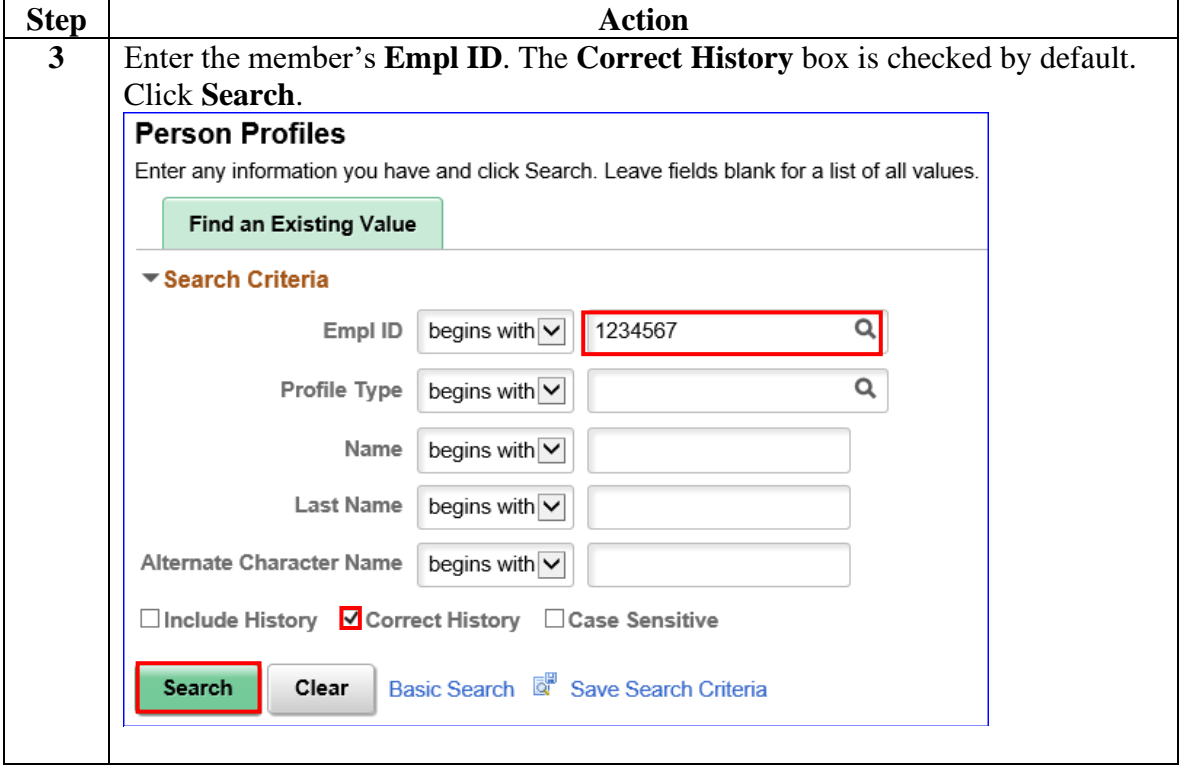

### **Procedures**,

continued

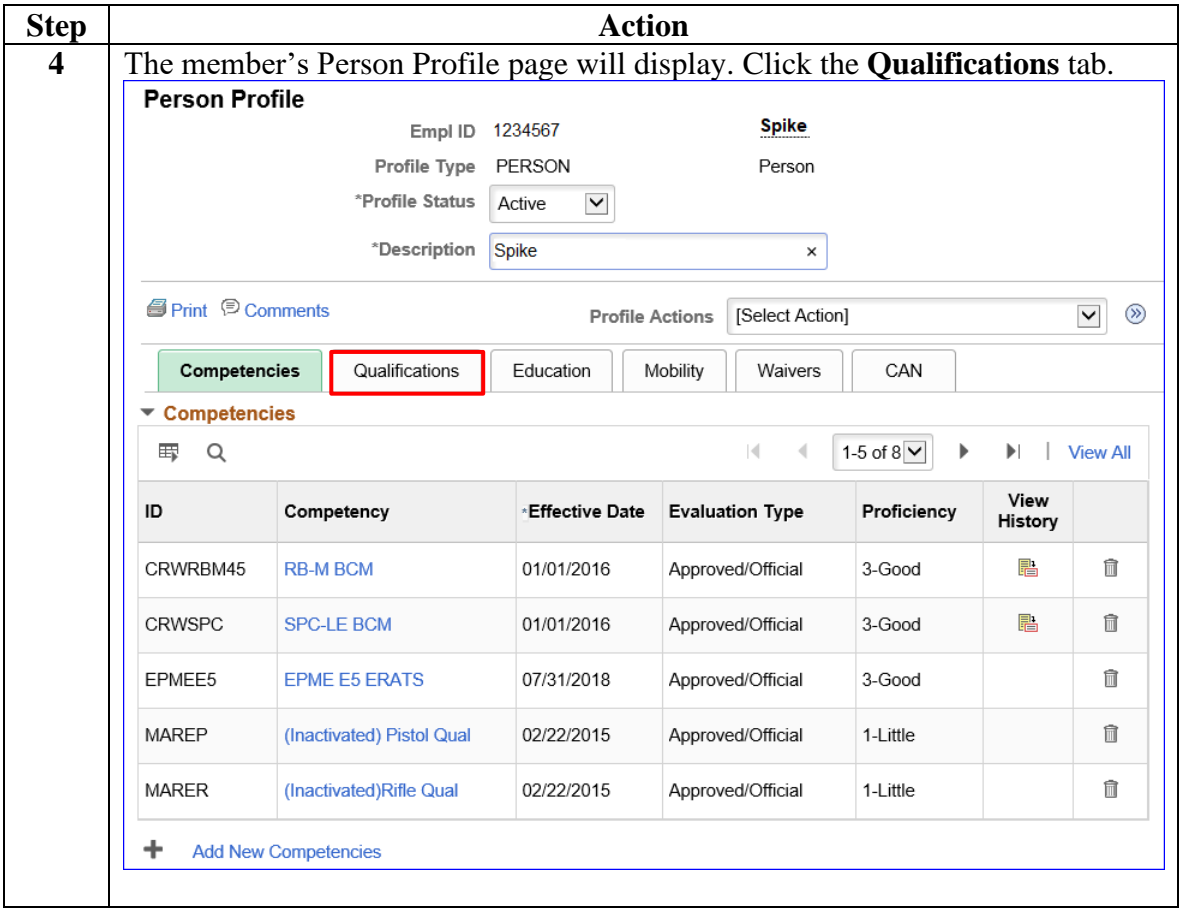

### **Procedures**,

continued

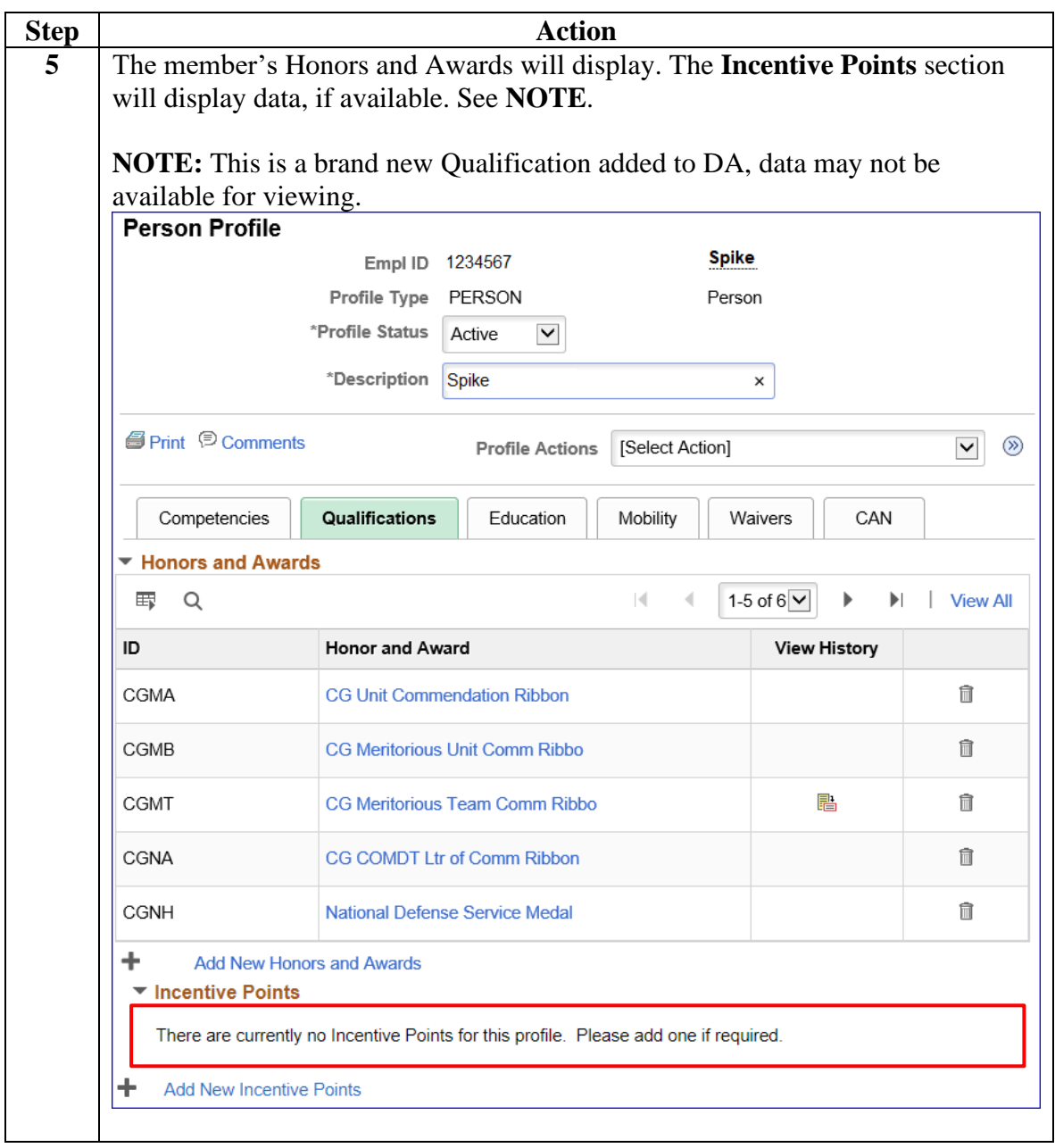

### **Procedures**,

continued

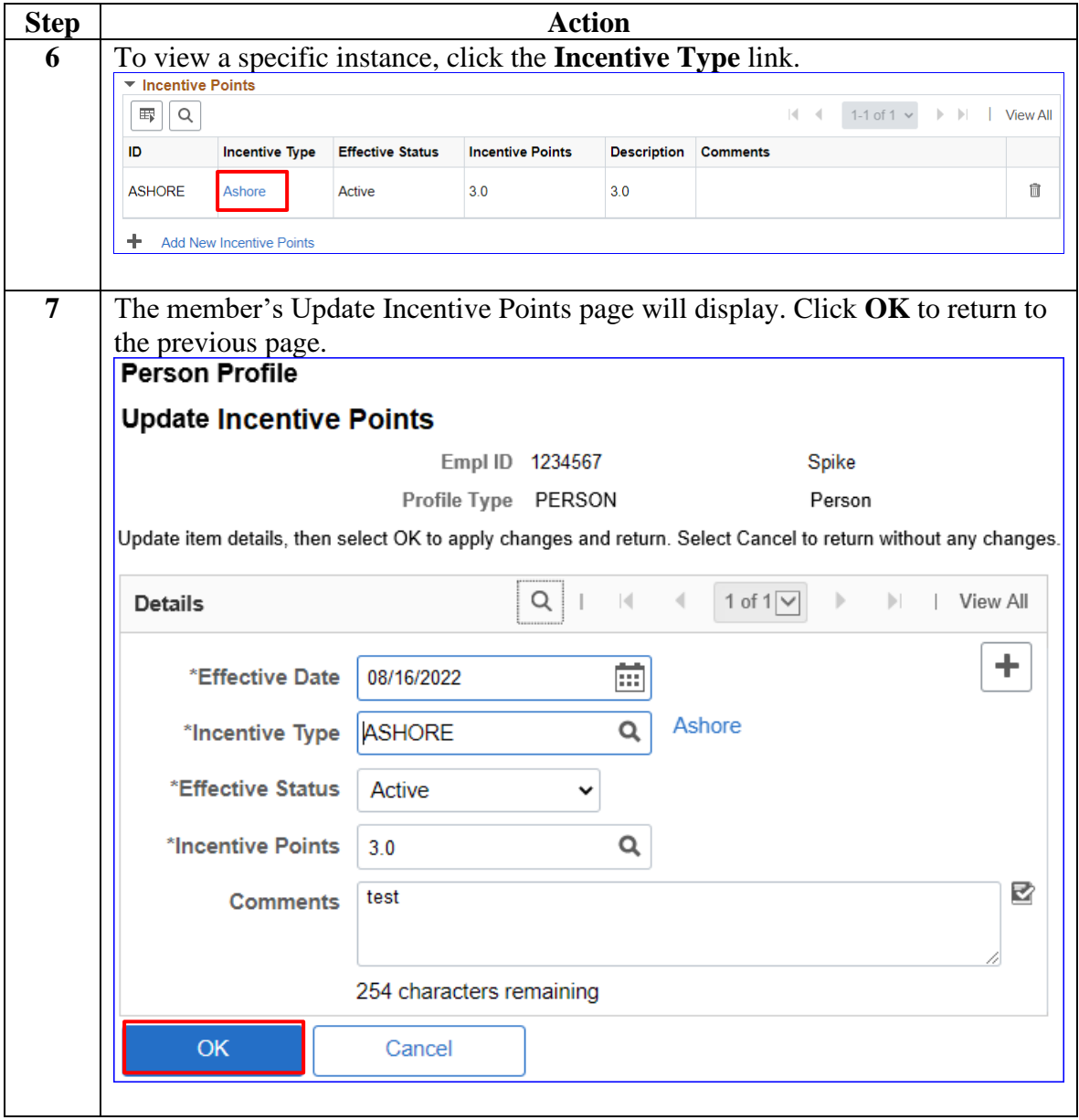

### **Procedures**,

continued

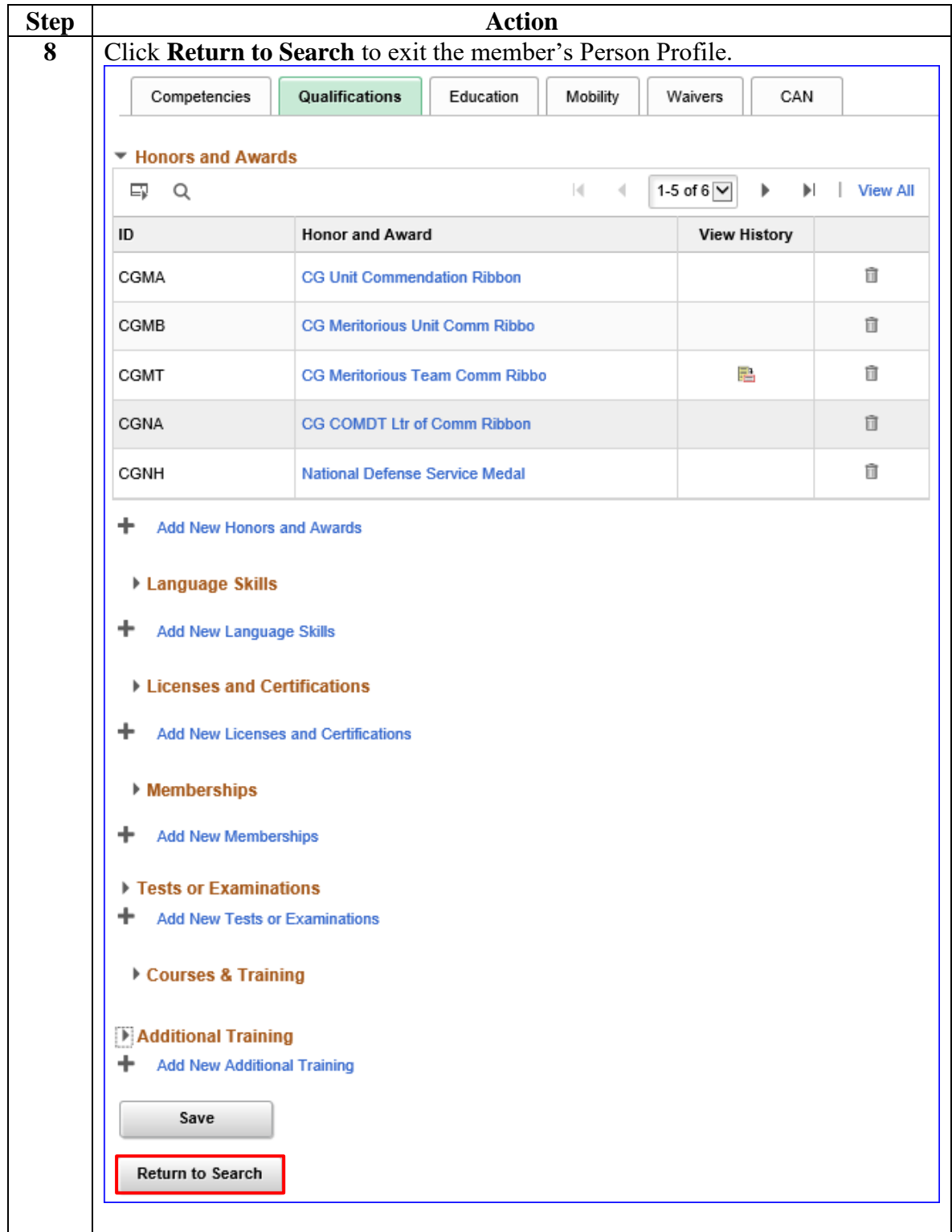

### <span id="page-8-0"></span>**Adding New Incentive Points**

**Introduction** This section provides the procedures for adding new Incentive Points in Direct Access (DA).

> **NOTE:** The user must have the CG Admin Technician or CG Admin Supervisor functional role to add an Incentive Points.

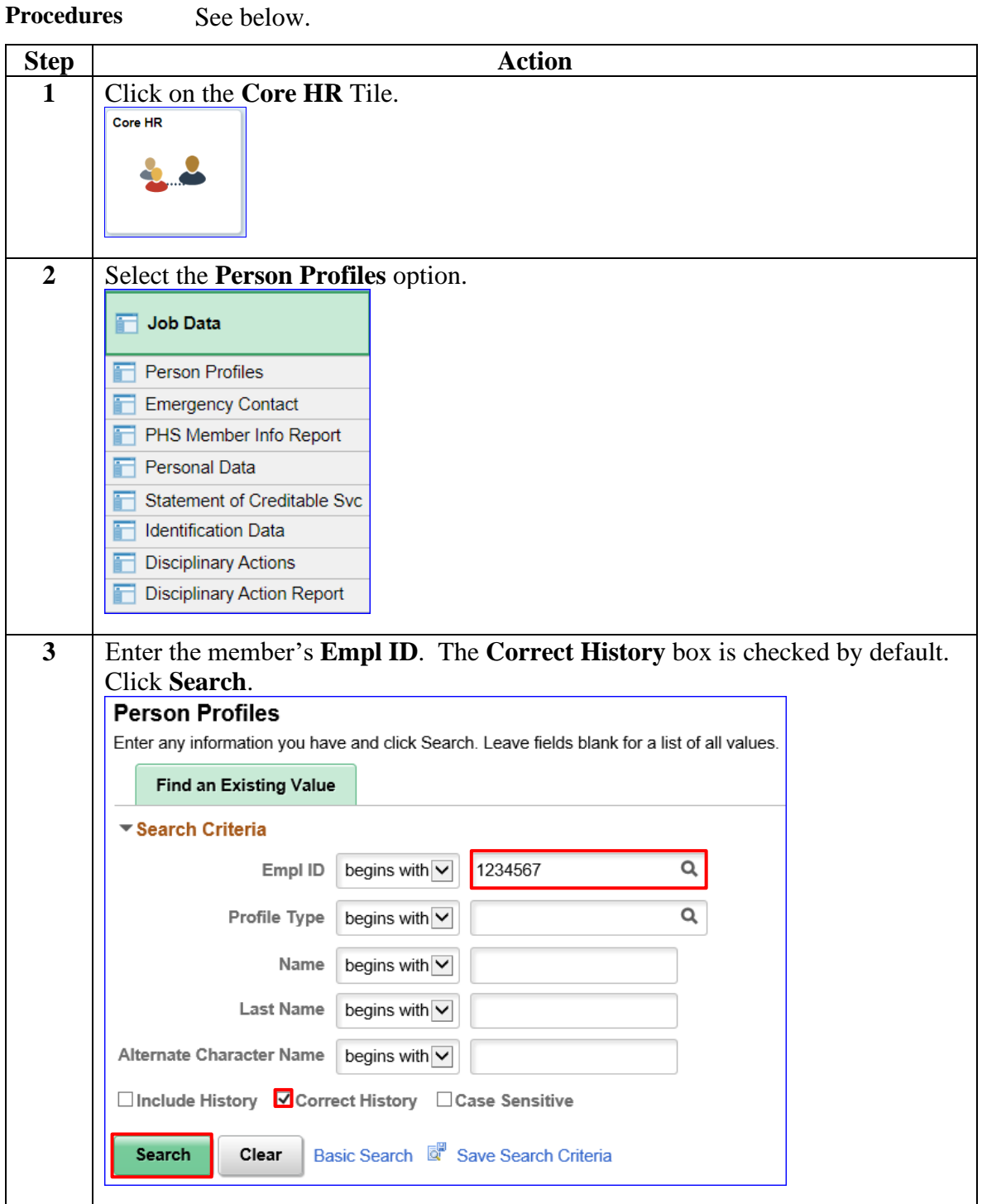

# **Adding New Incentive Points, Continued**

### **Procedures**,

continued

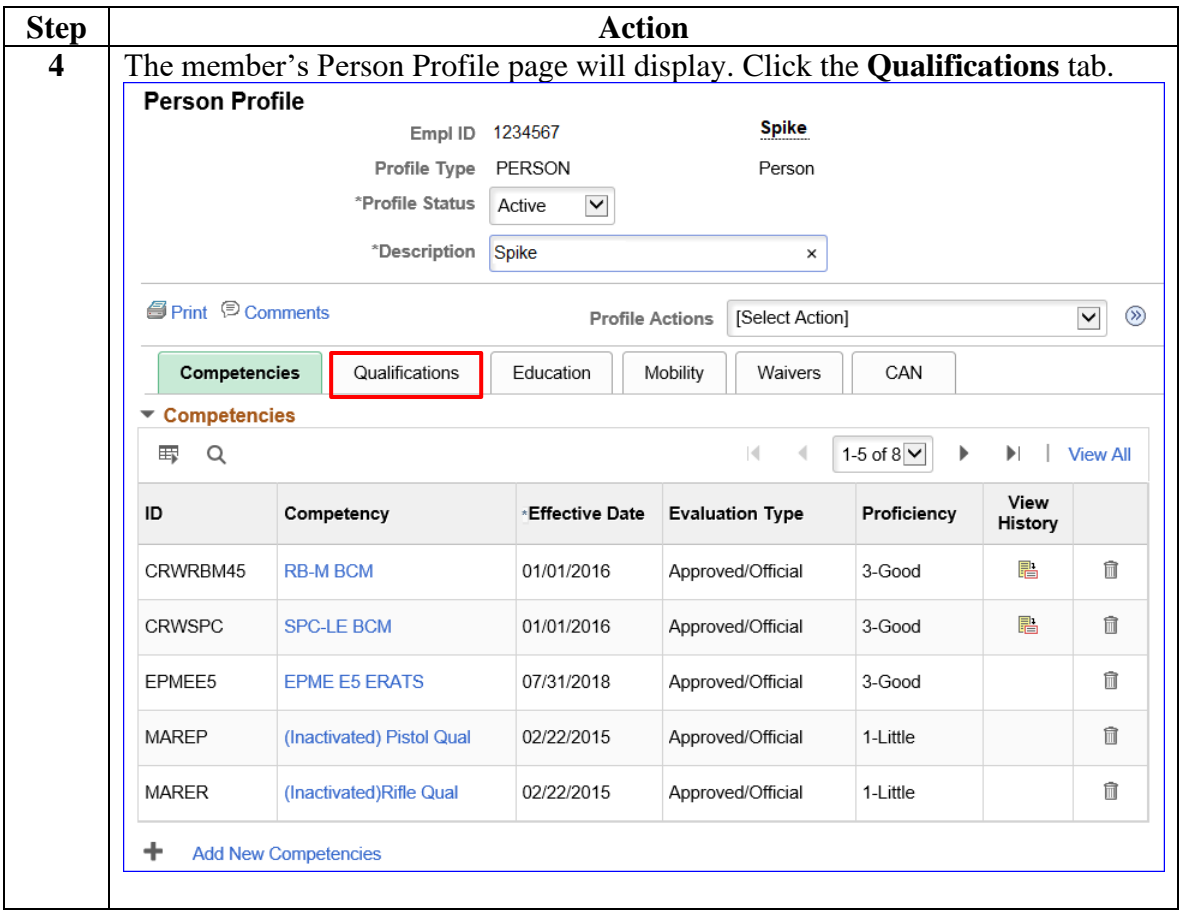

# **Adding New Incentive Points, Continued**

### **Procedures**,

continued

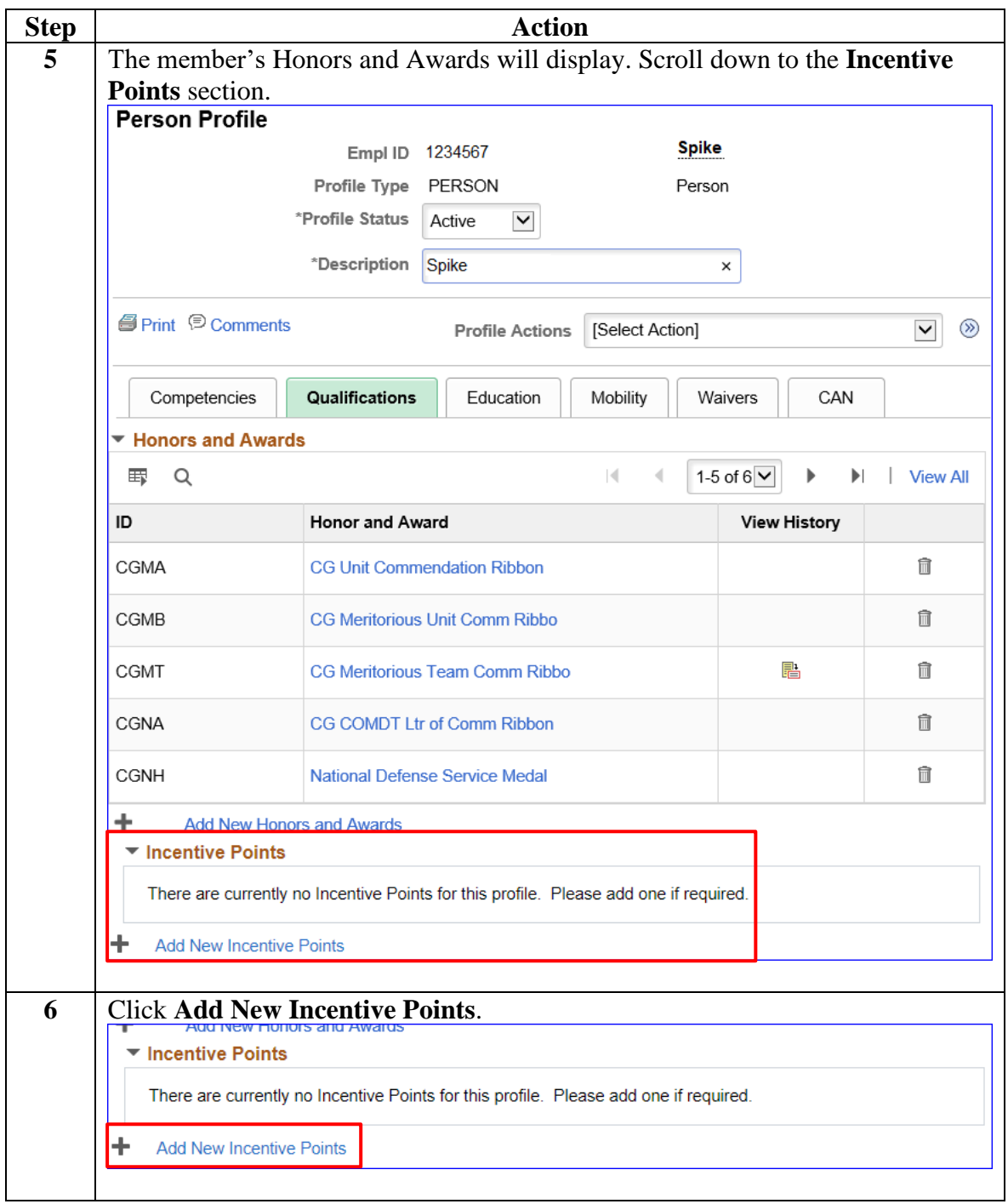

# **Adding New Incentive Points, Continued**

### **Procedures**,

continued

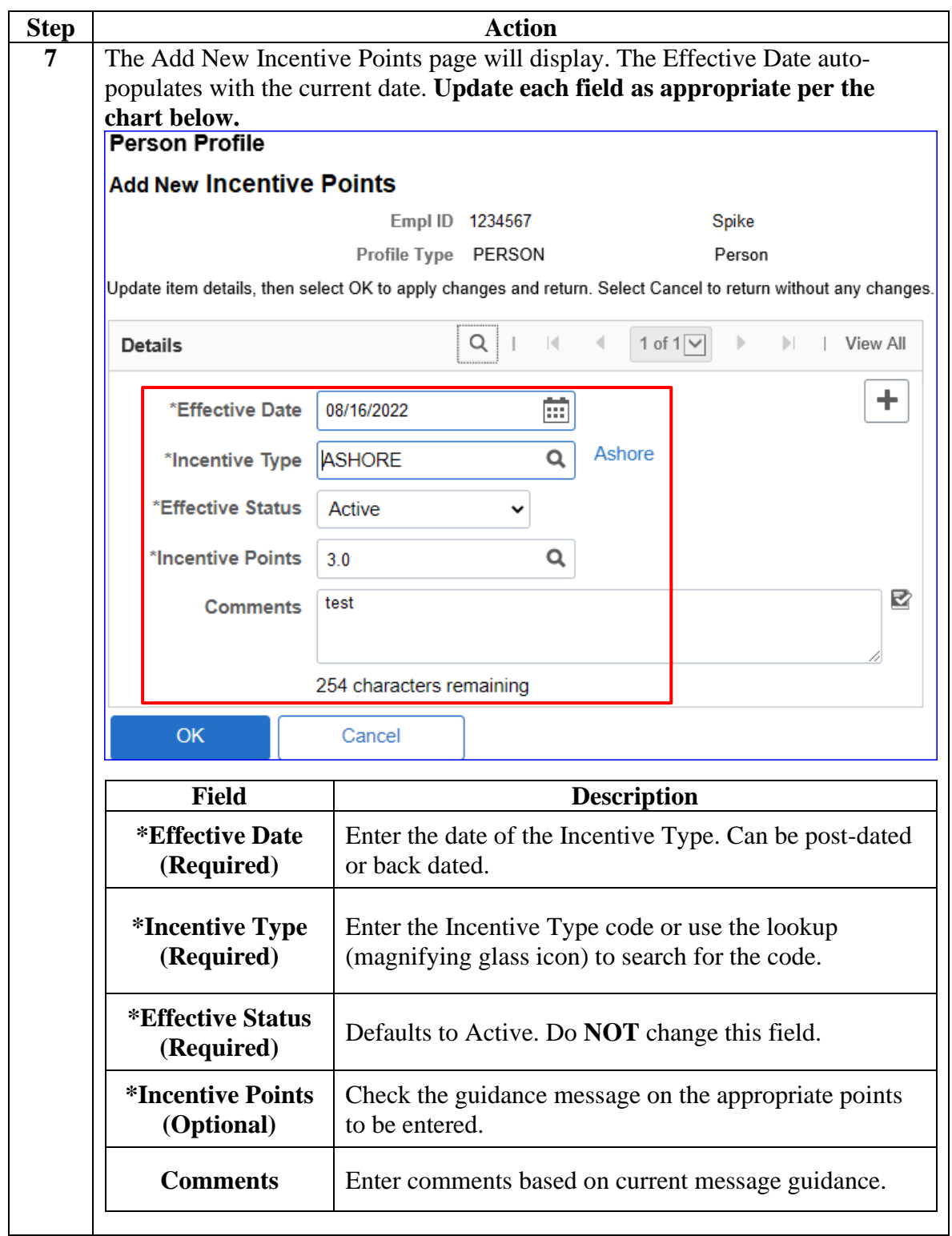

# **Adding New Incentive Points, Continued**

### **Procedures**,

continued

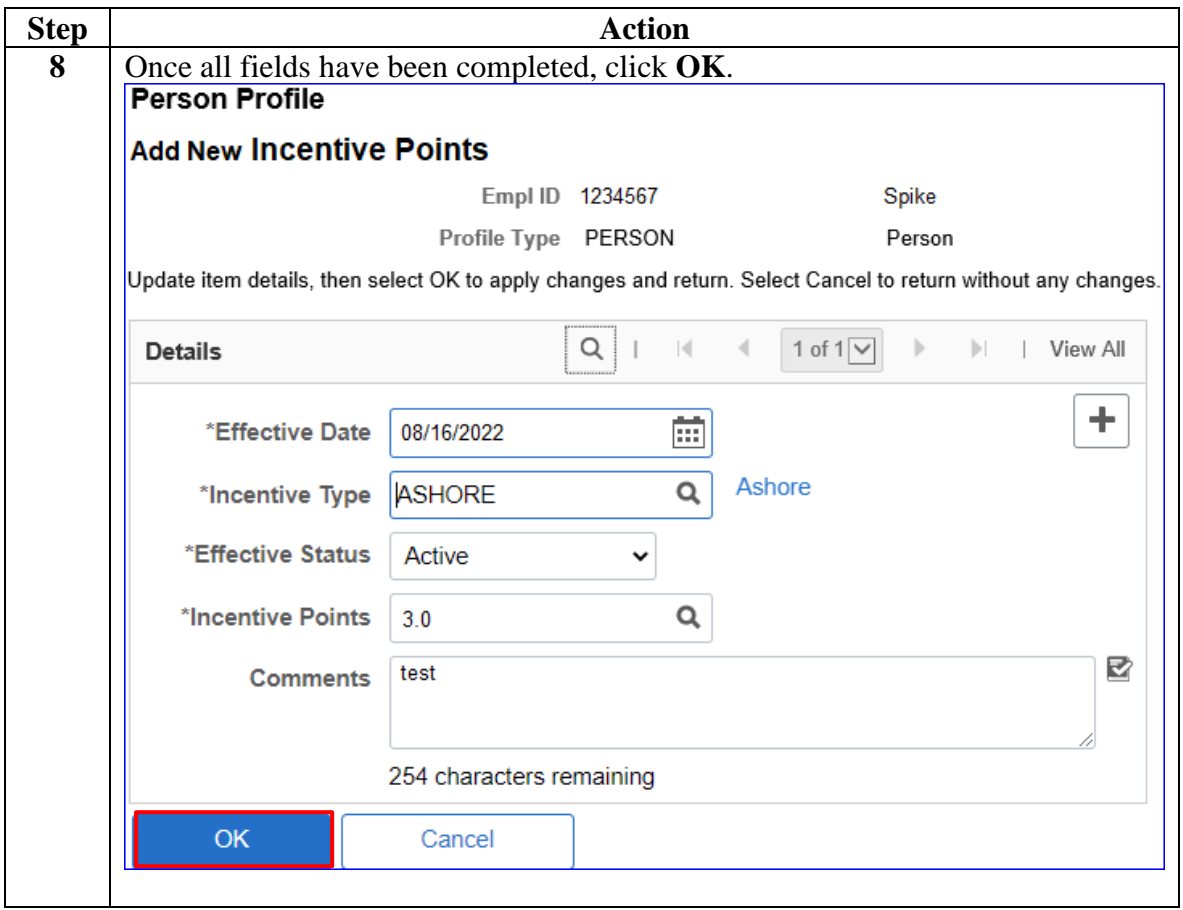

# **Adding New Incentive Points, Continued**

### **Procedures**,

continued

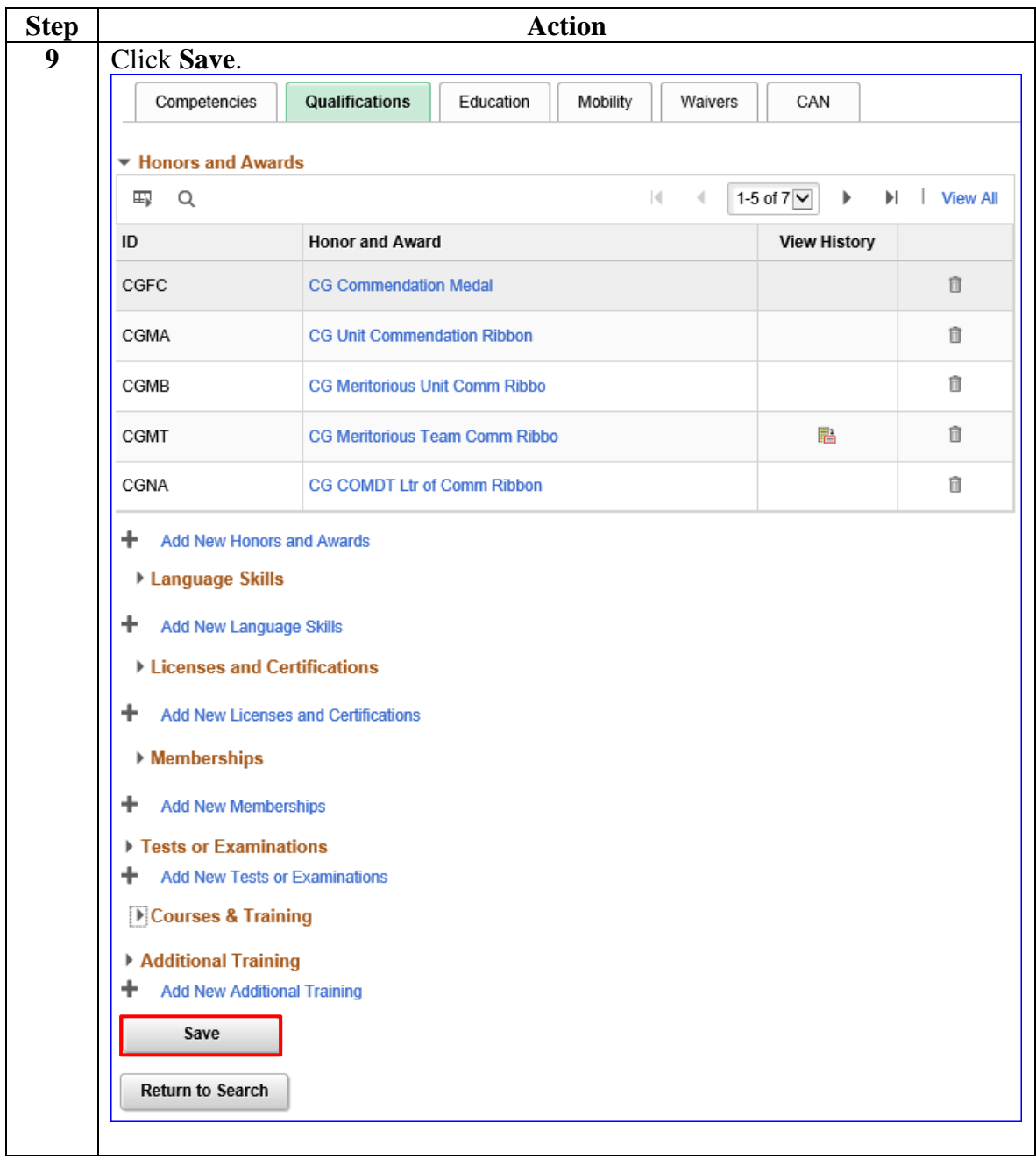

# **Adding New Incentive Points, Continued**

### **Procedures**,

continued

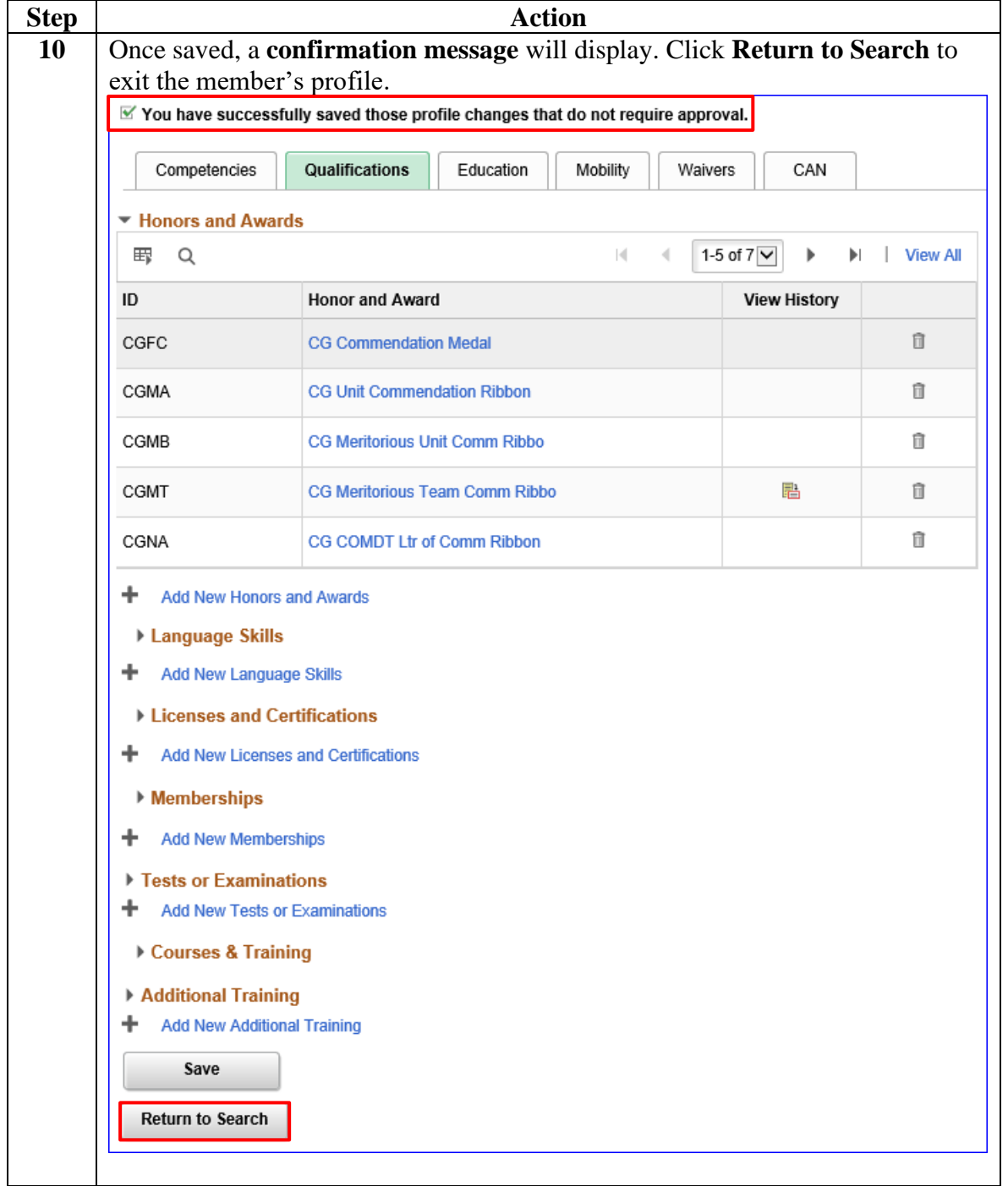

<span id="page-15-0"></span>**Introduction** This section provides the procedures for adding additional Incentive Points of the same type in Direct Access (DA).

> **NOTE:** The user must have the CG Admin Technician or CG Admin Supervisor functional role to add an additional Incentive Points.

**Procedures** See below.

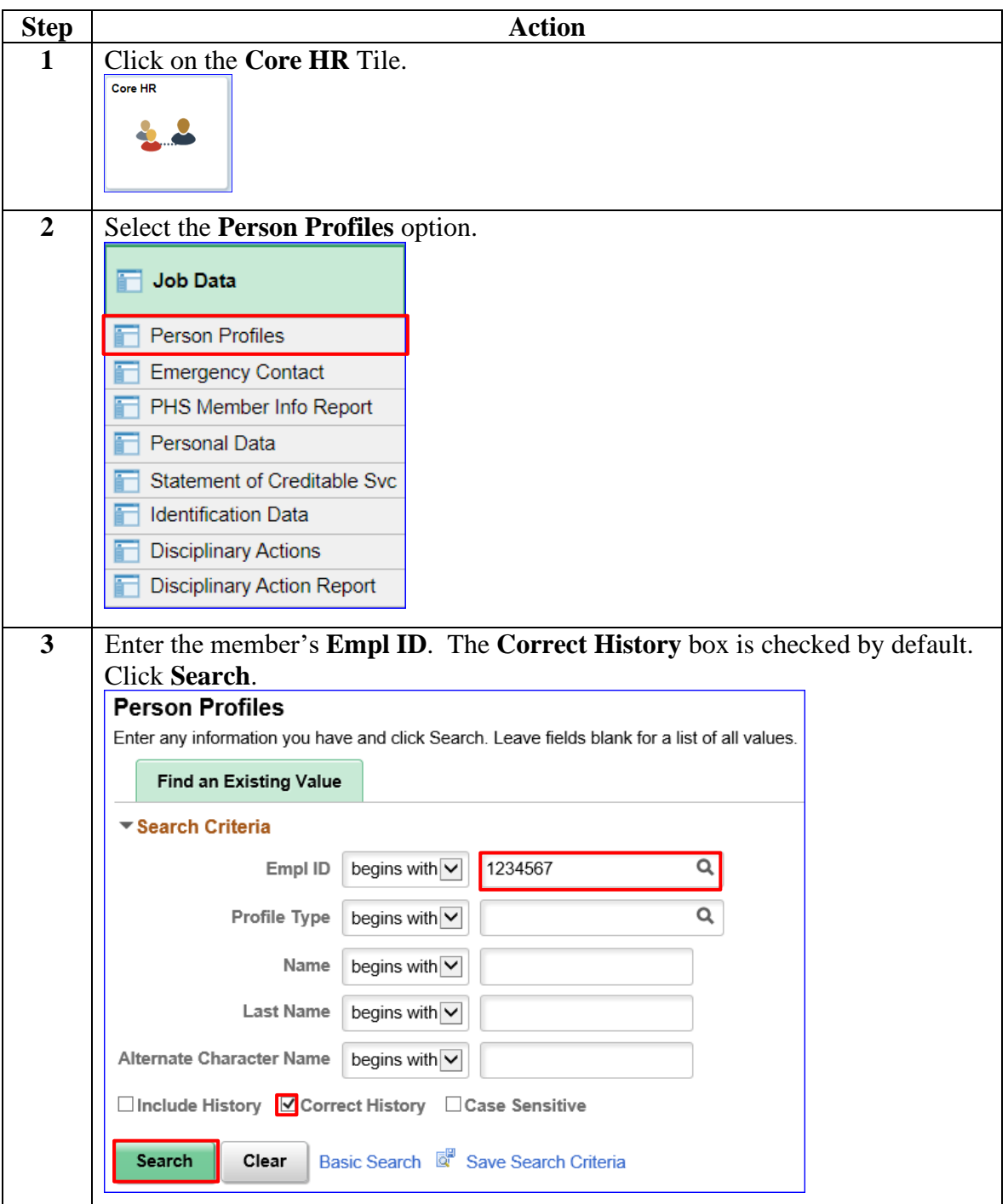

**Continued** 

**Procedures**,

continued

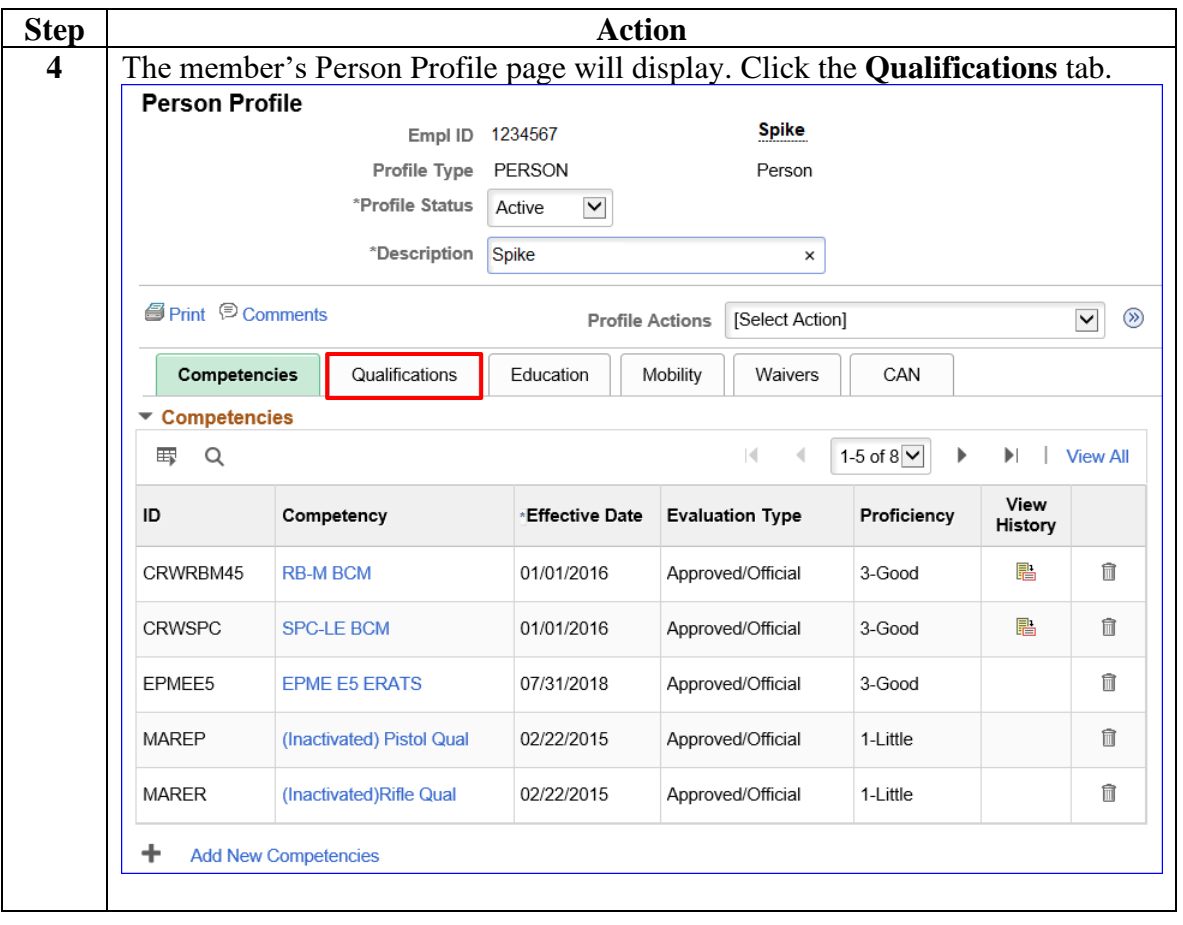

**Continued** 

**Procedures**,

continued

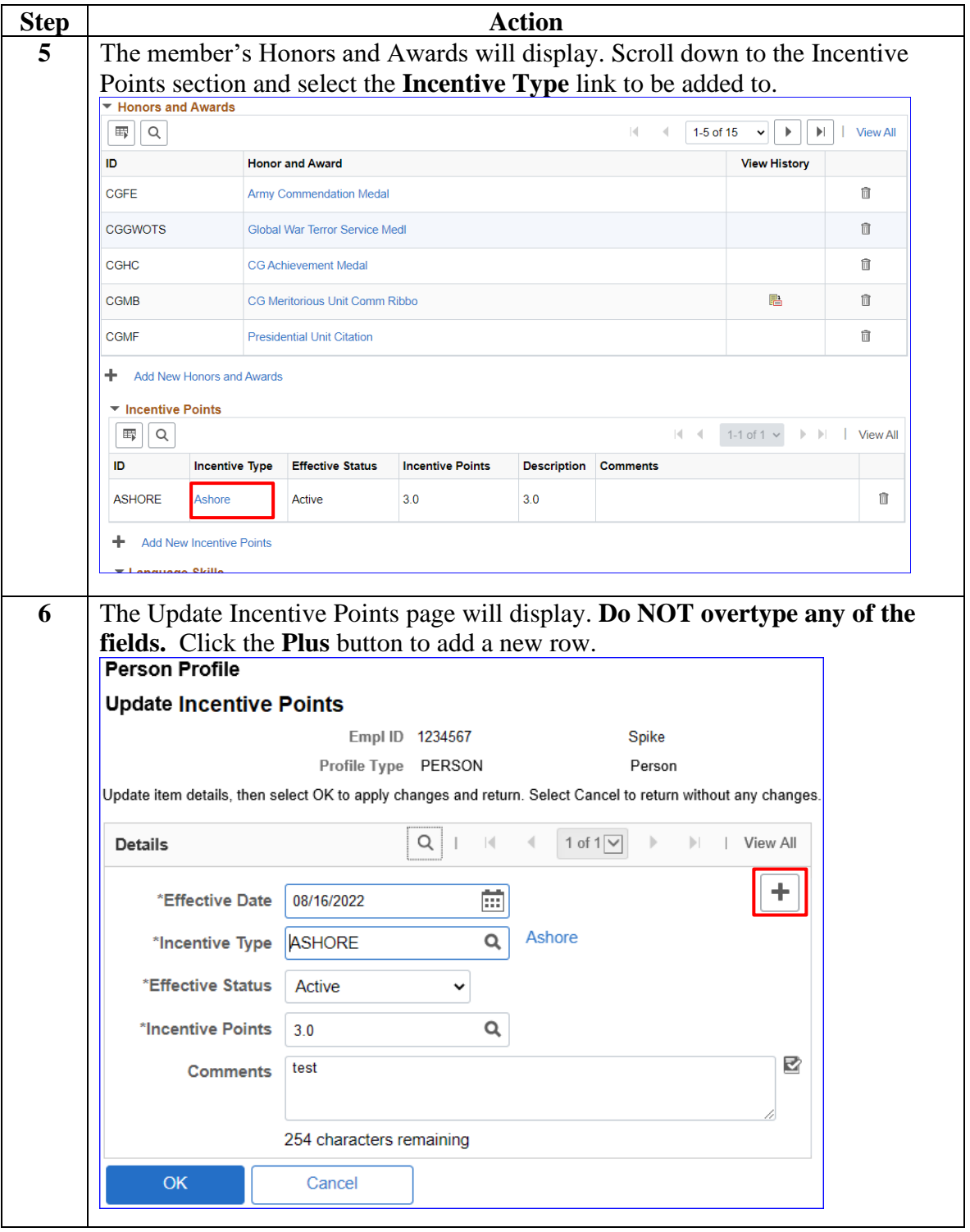

**Continued** 

**Procedures**,

continued

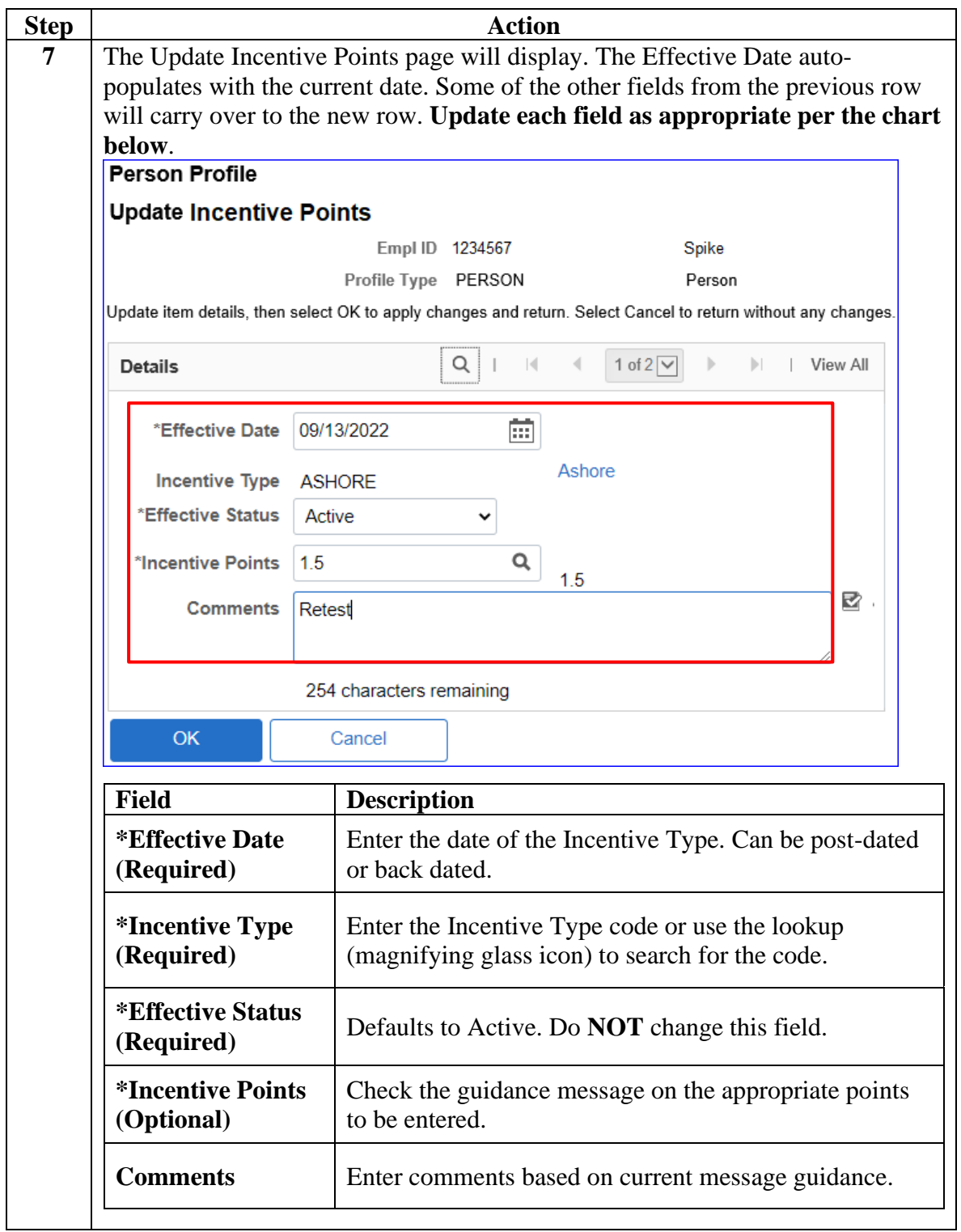

**Continued** 

**Procedures**,

continued

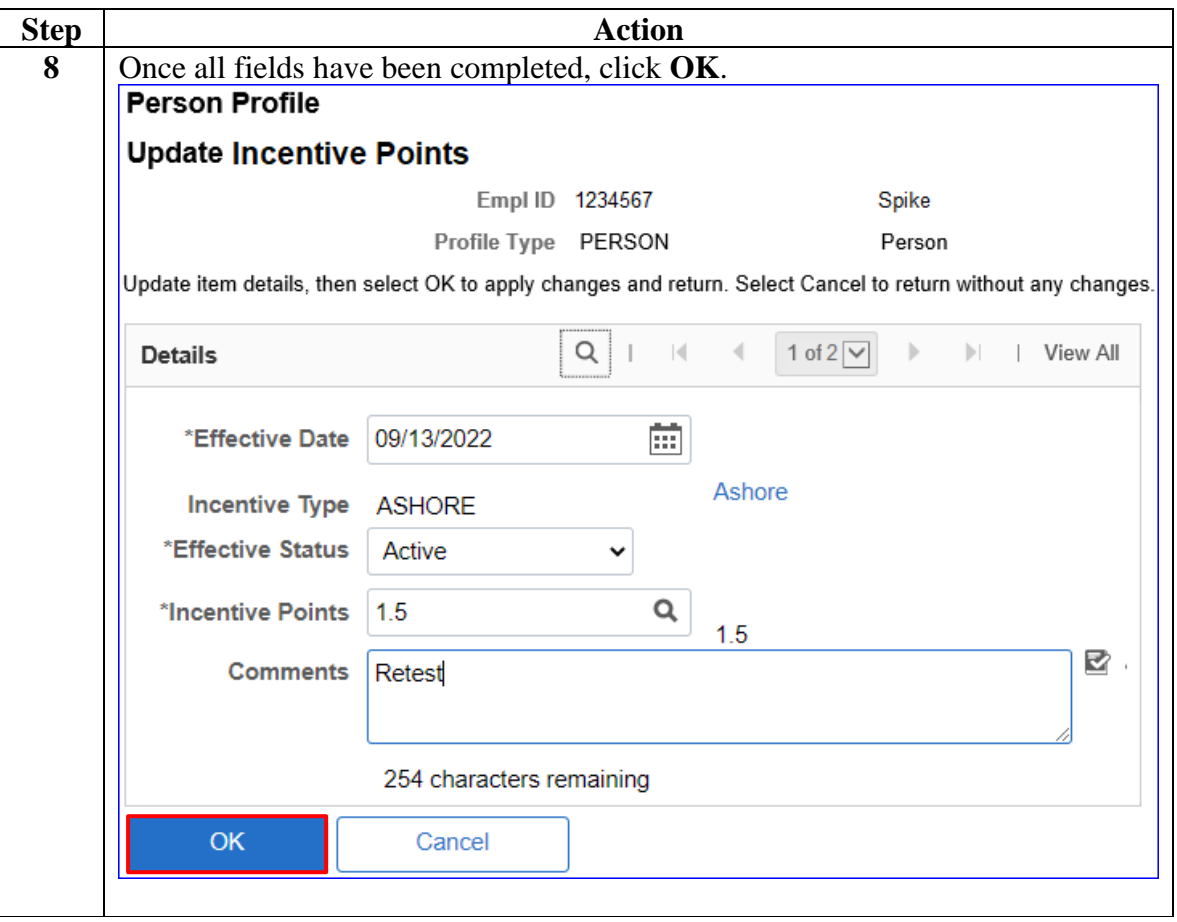

**Continued** 

**Procedures**,

continued

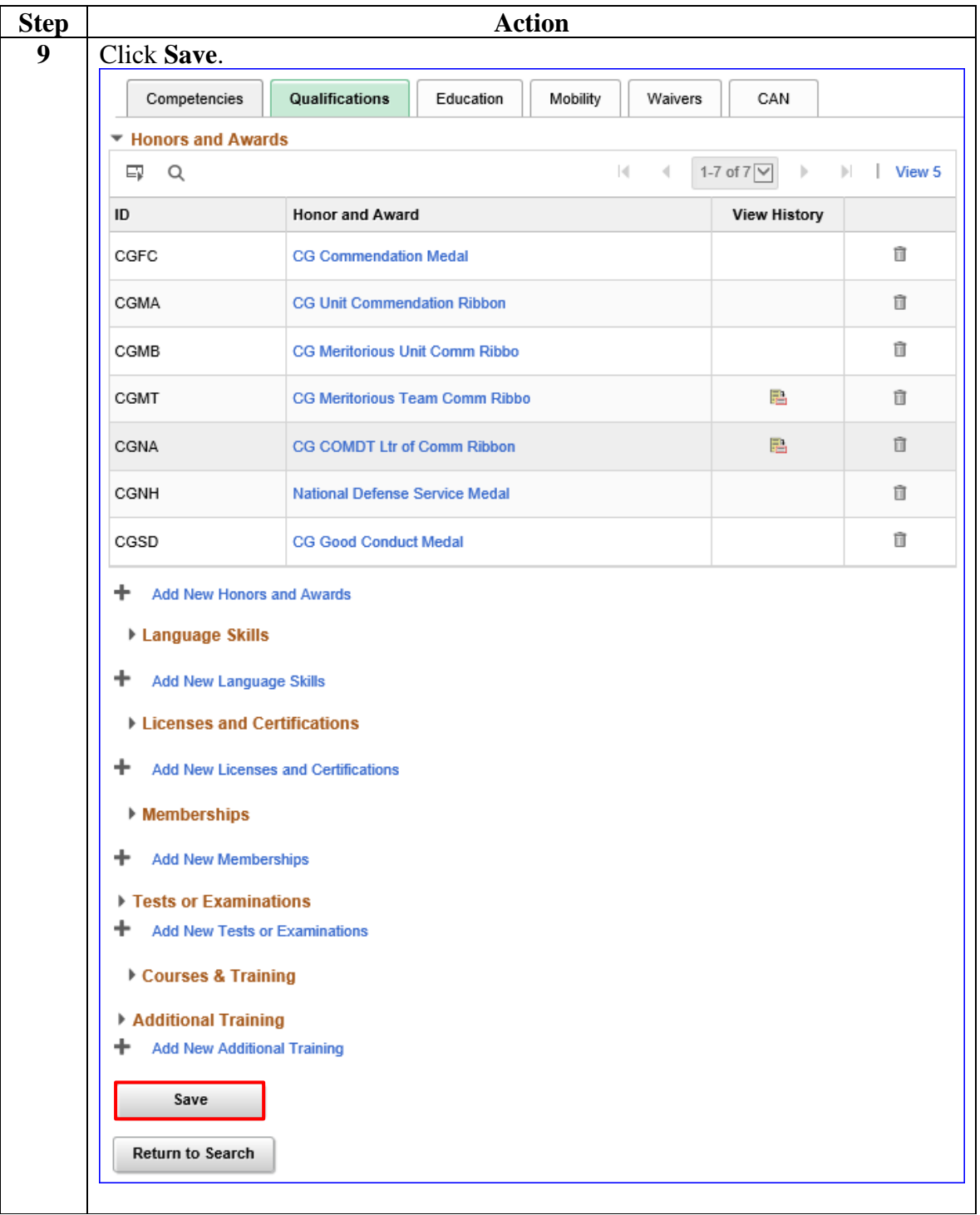

**Continued** 

#### **Procedures**,

continued

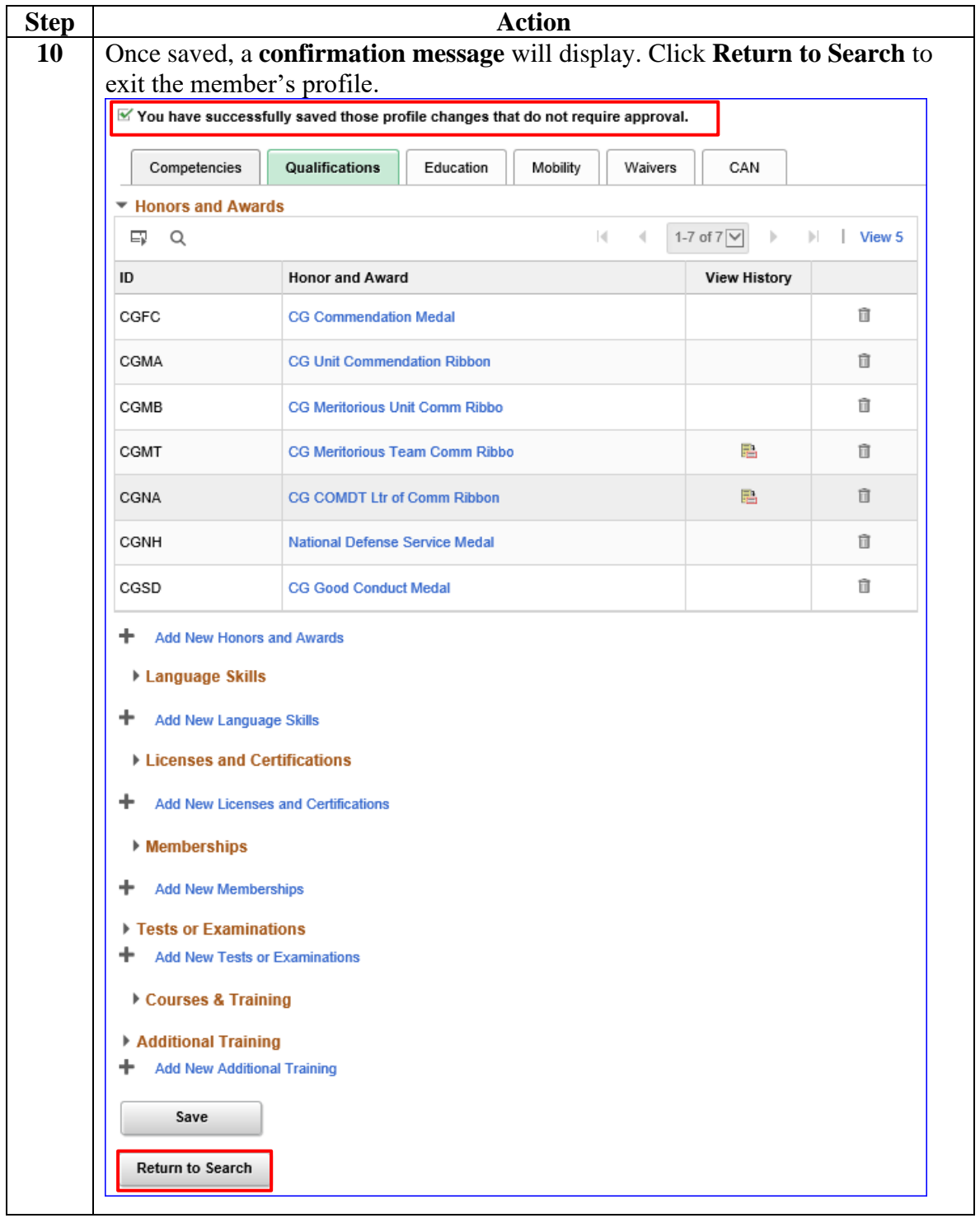

### <span id="page-22-0"></span>**Correcting Incentive Points**

**Introduction** This section provides the procedures for correcting Incentive Points in DA.

> **NOTE:** The user must have the CG Admin Technician or CG Admin Supervisor functional role to correct an Incentive Points.

**Procedures** See below.

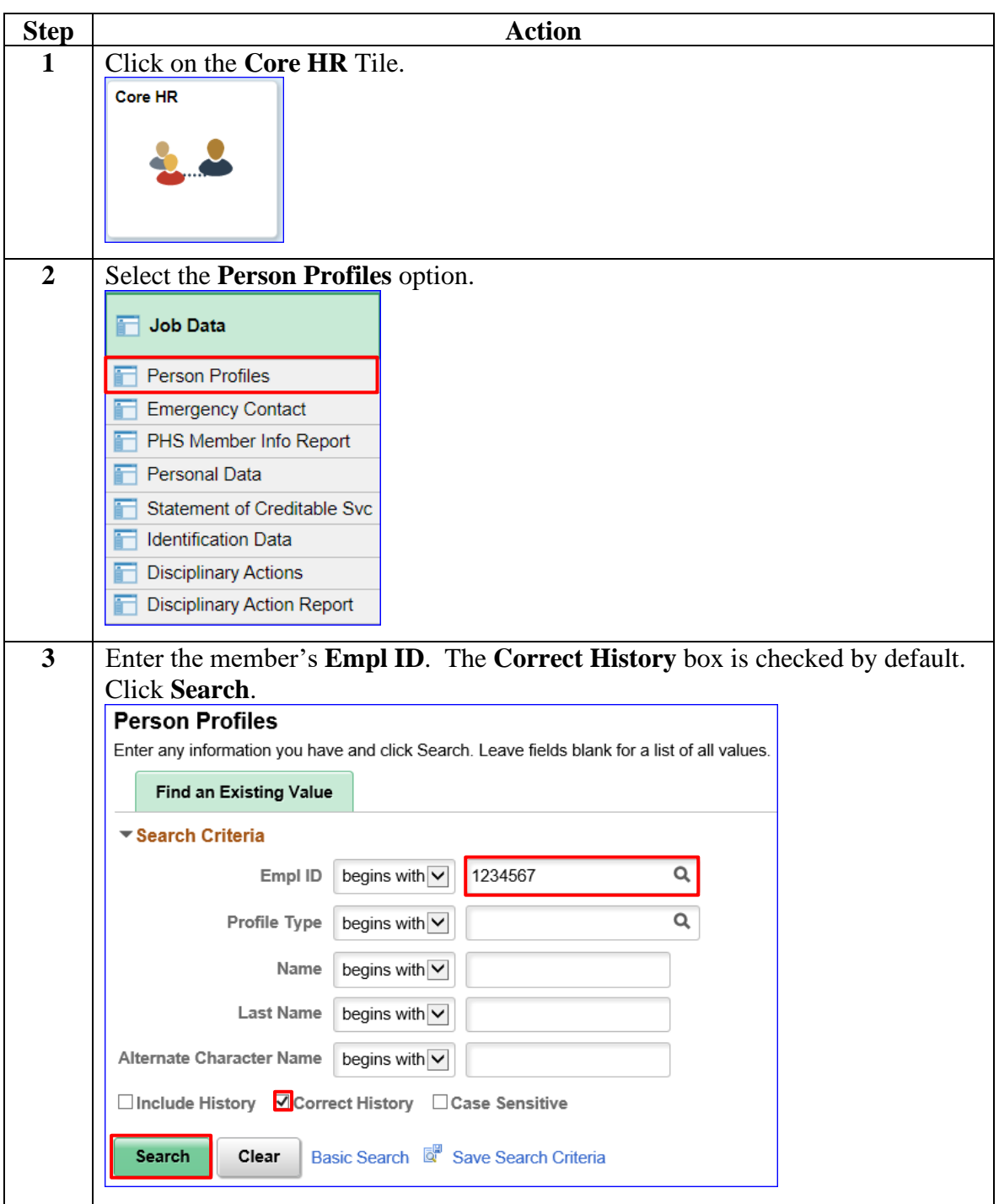

### **Procedures**,

continued

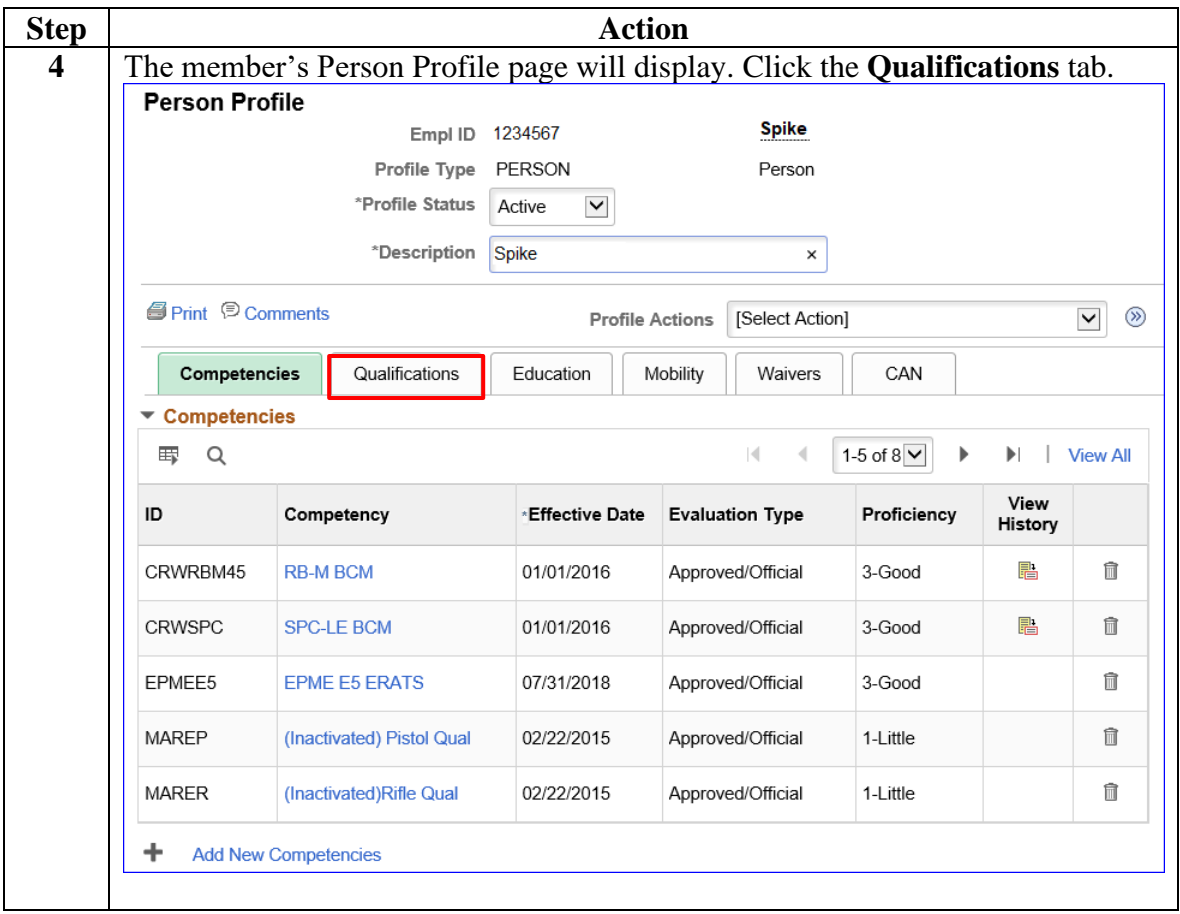

### **Procedures**,

continued

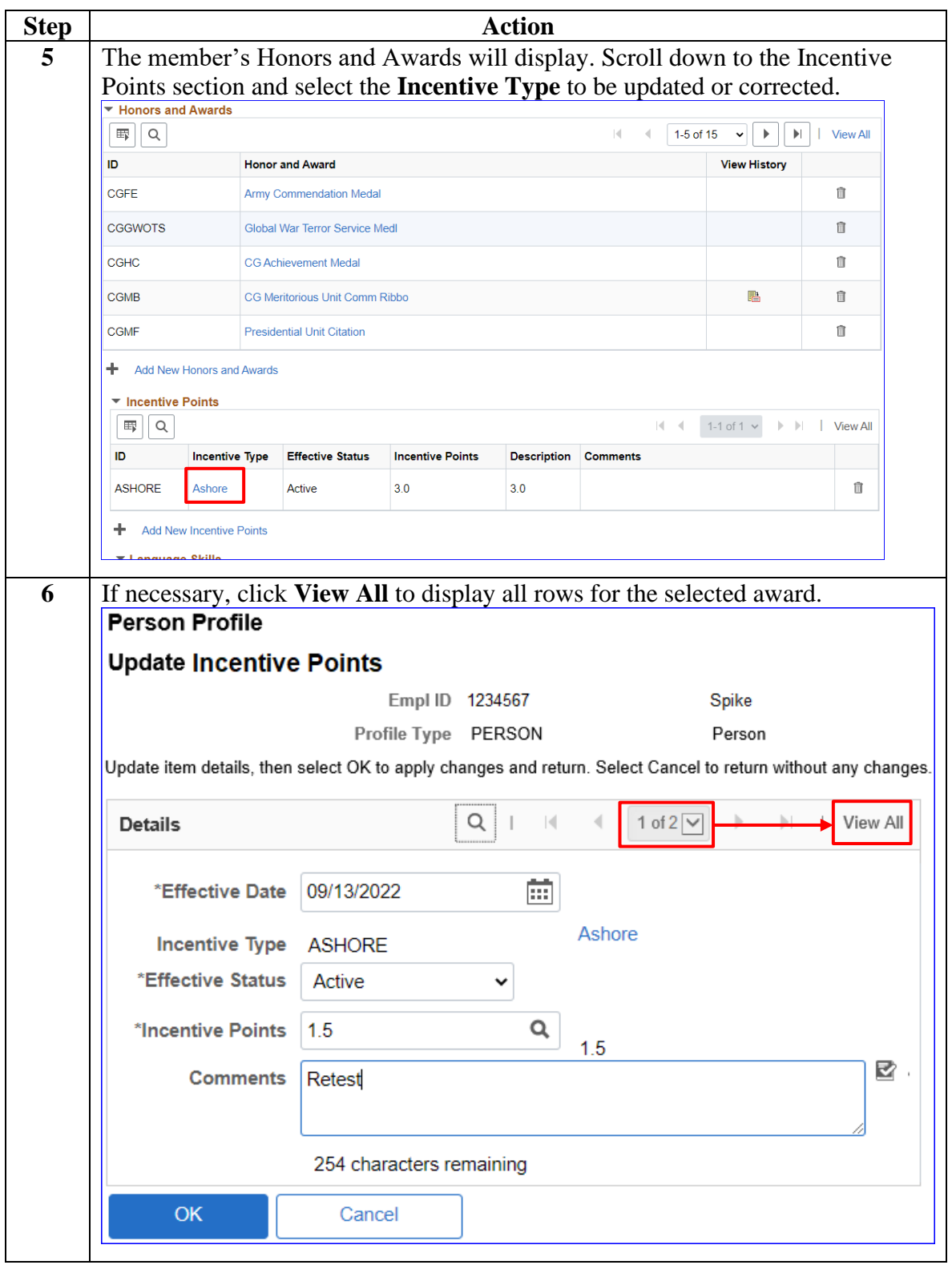

### **Procedures**,

continued

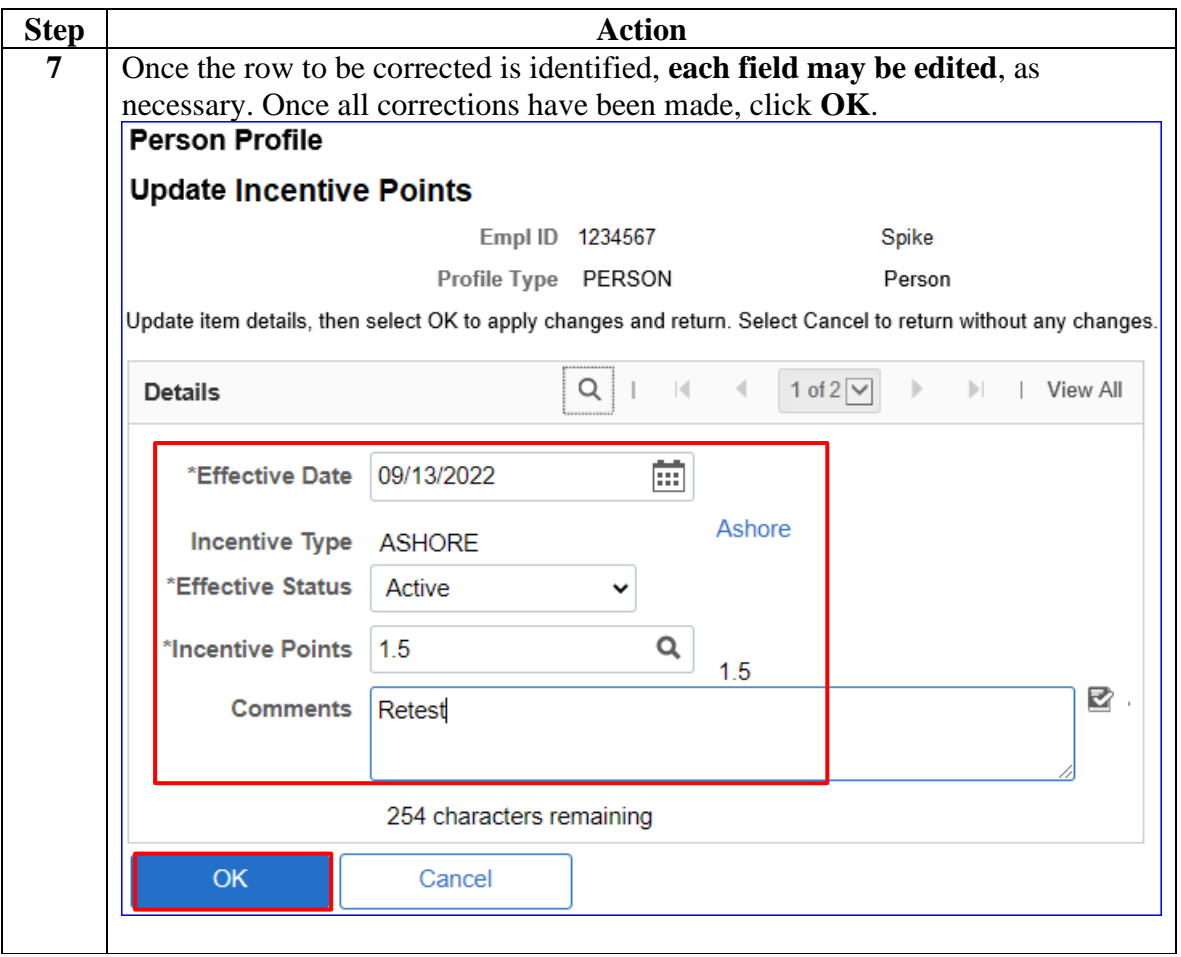

### **Procedures**,

continued

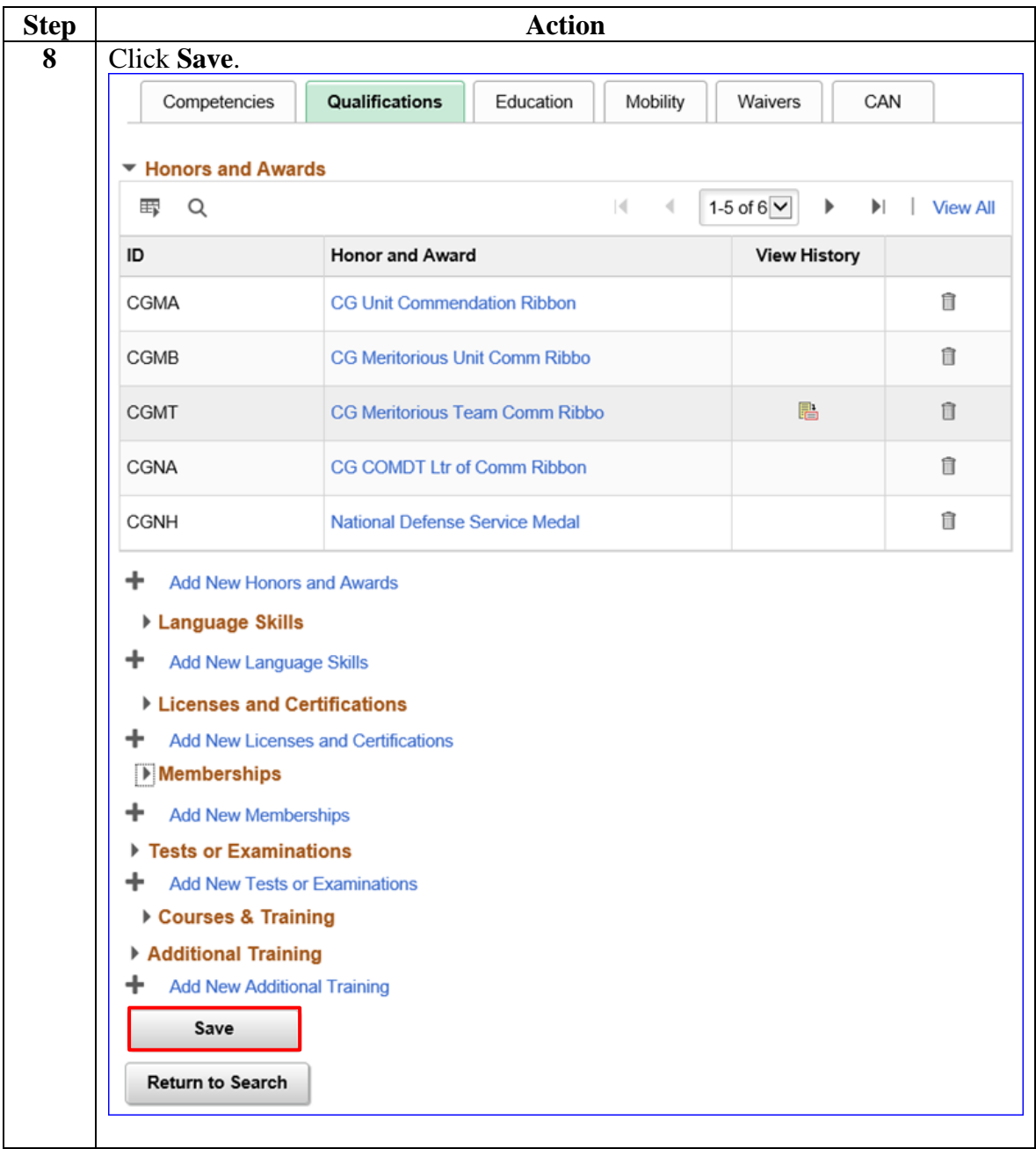

### **Procedures**,

continued

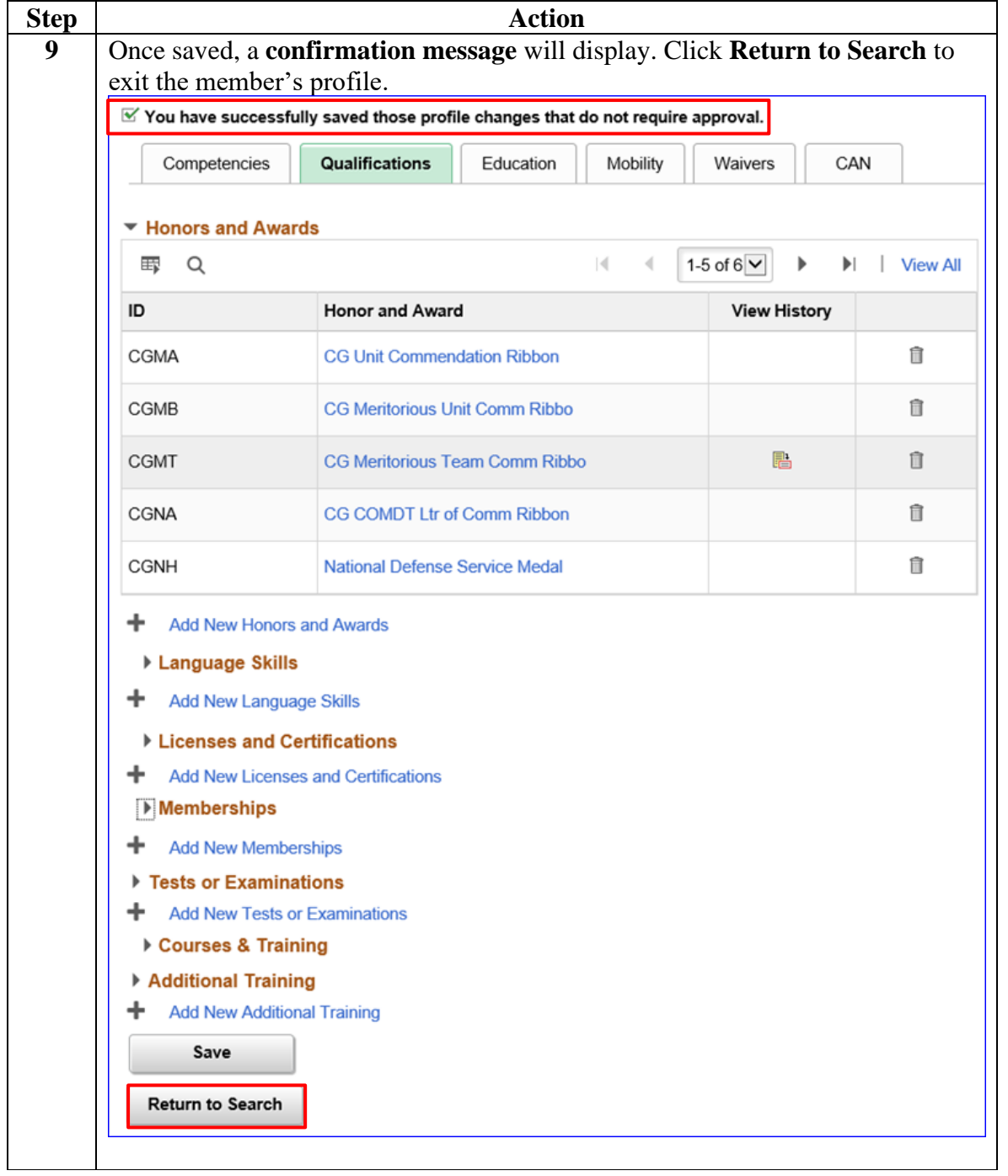

# <span id="page-28-0"></span>**Deleting a Single Incentive Point**

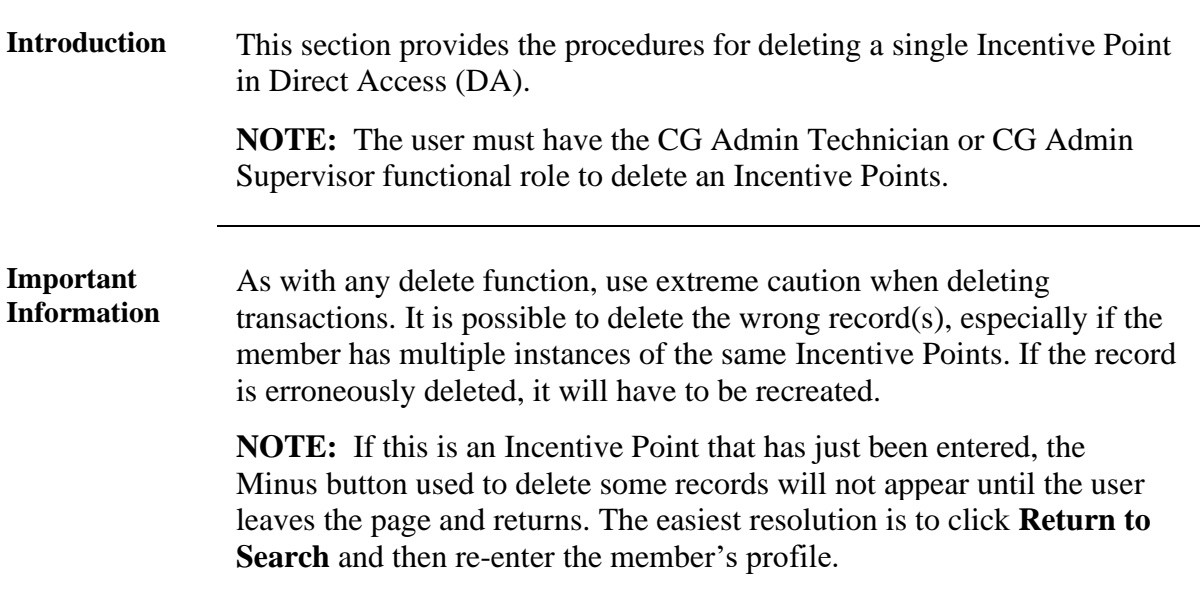

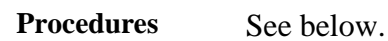

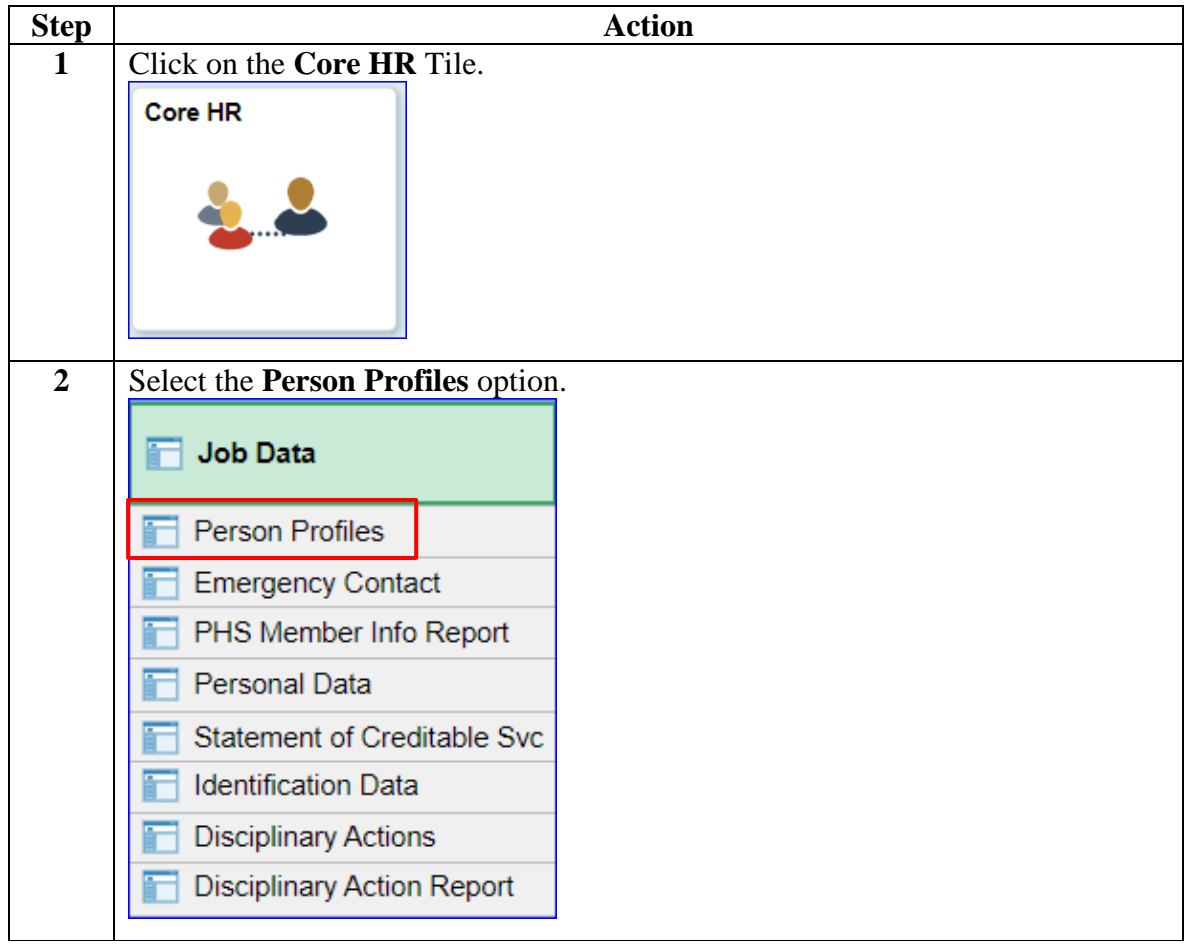

# **Deleting a Single Incentive Point, Continued**

### **Procedures**,

continued

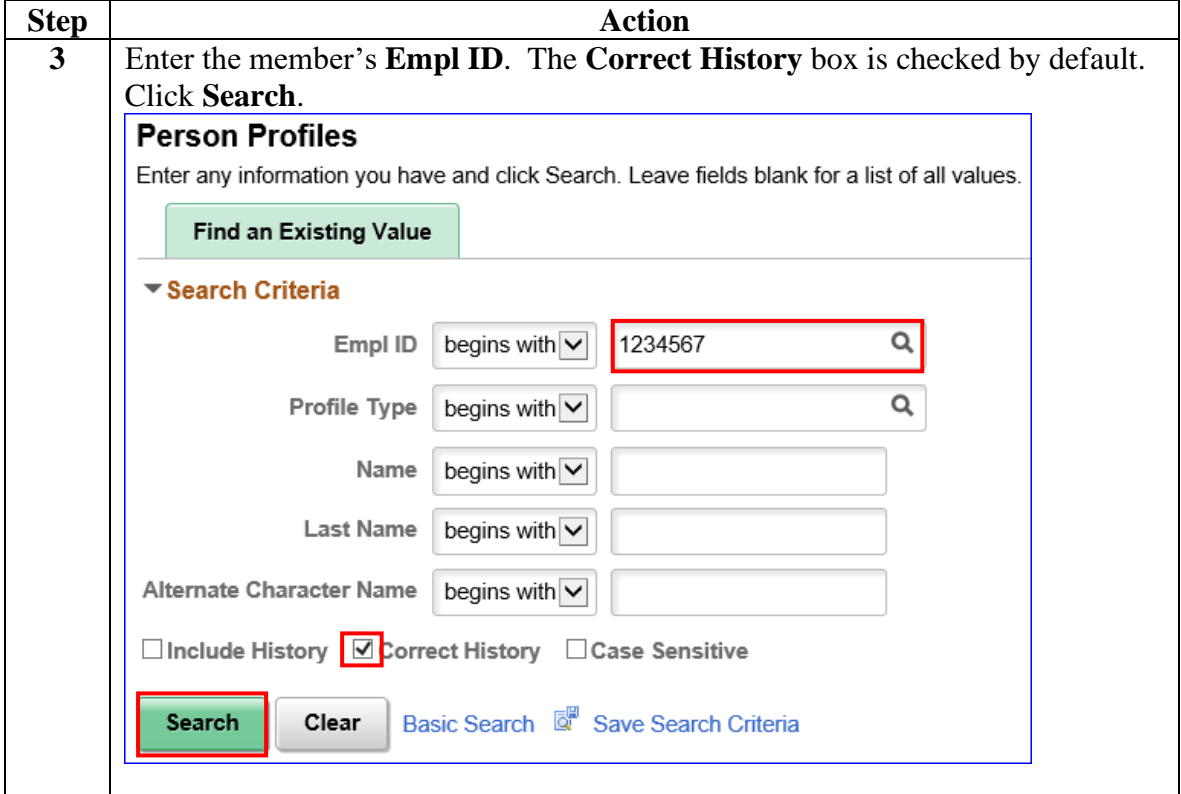

# **Deleting a Single Incentive Point, Continued**

### **Procedures**,

continued

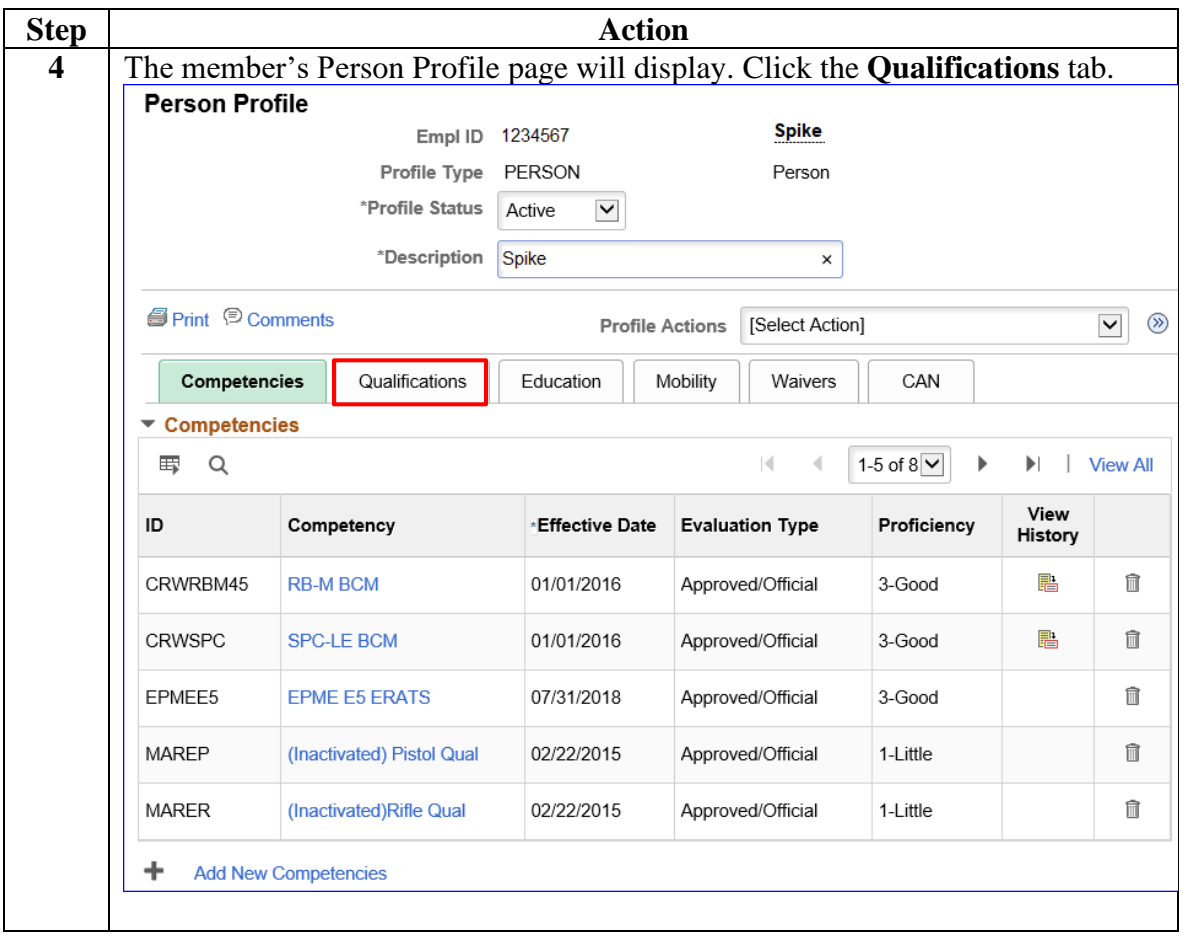

# **Deleting a Single Incentive Point, Continued**

### **Procedures**,

continued

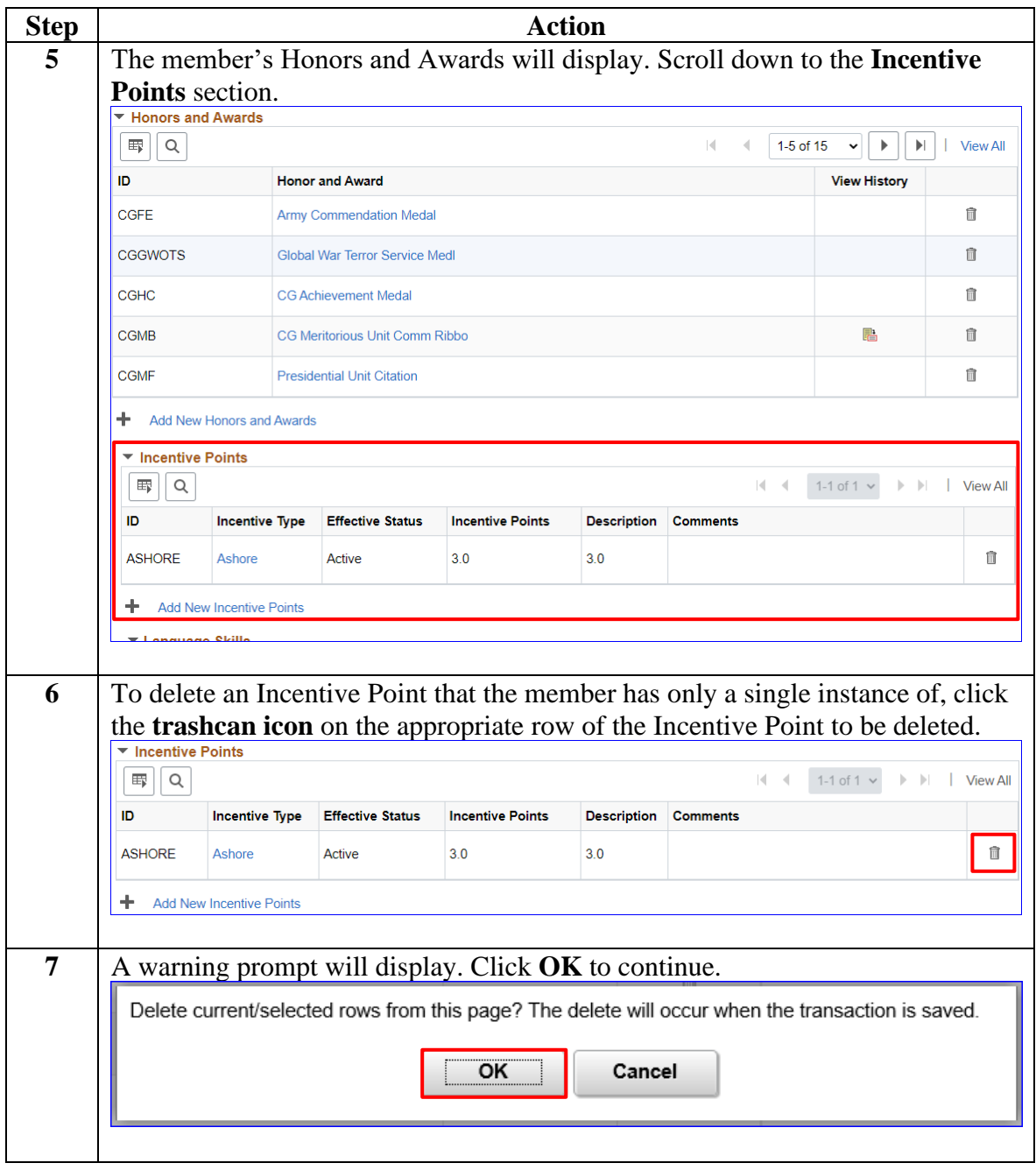

# **Deleting a Single Incentive Point, Continued**

### **Procedures**,

continued

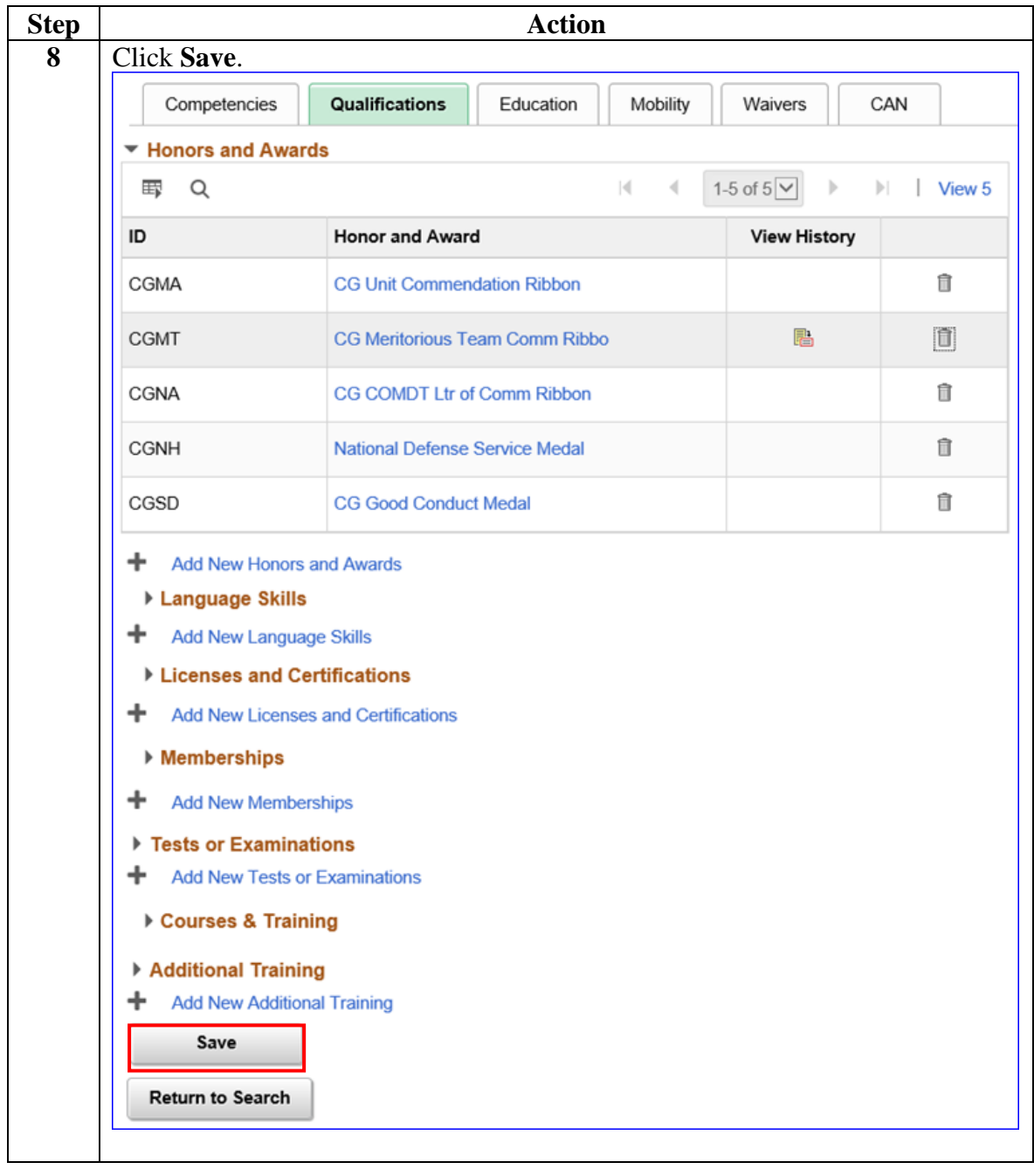

# **Deleting a Single Incentive Point, Continued**

### **Procedures**,

continued

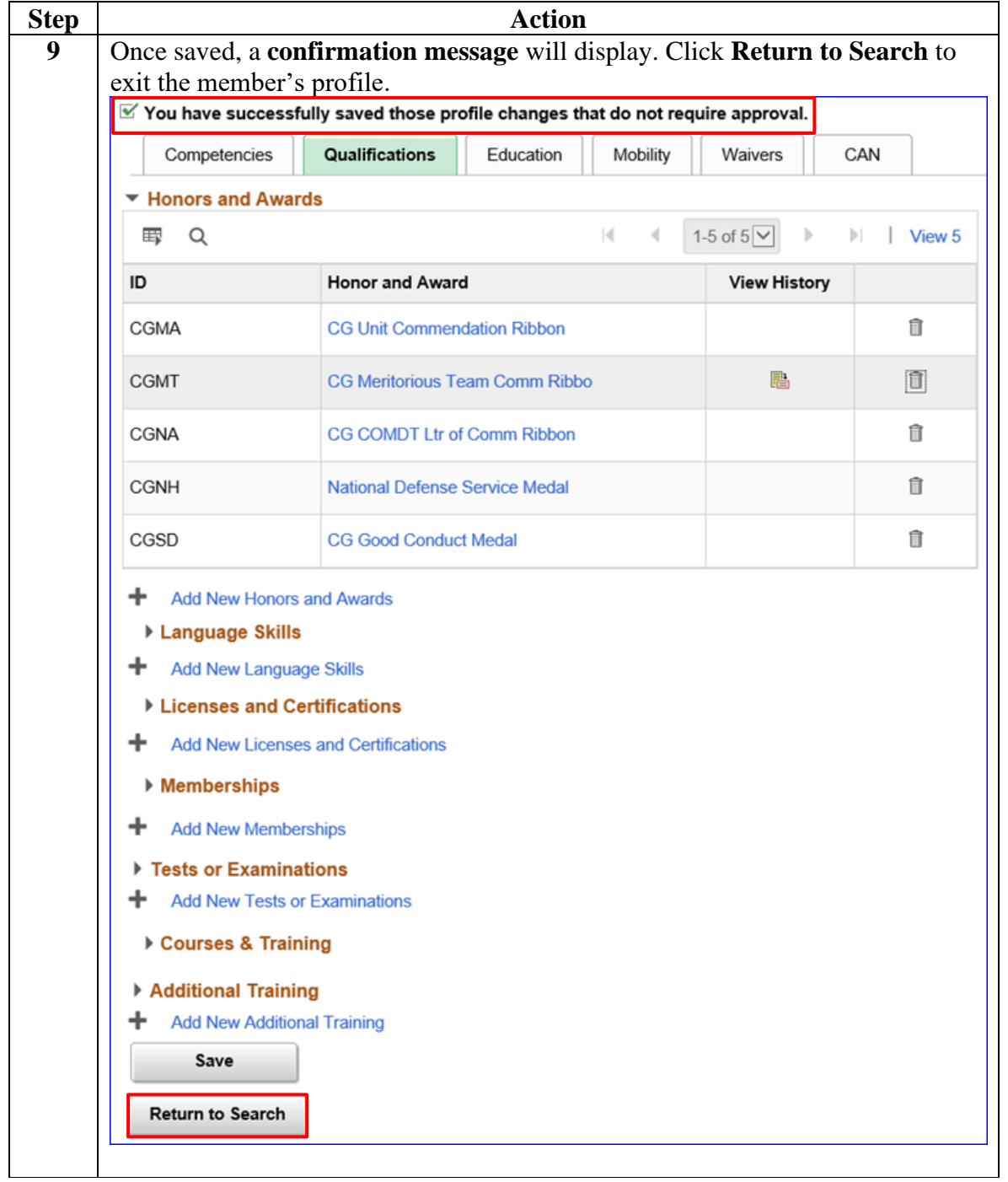

<span id="page-34-0"></span>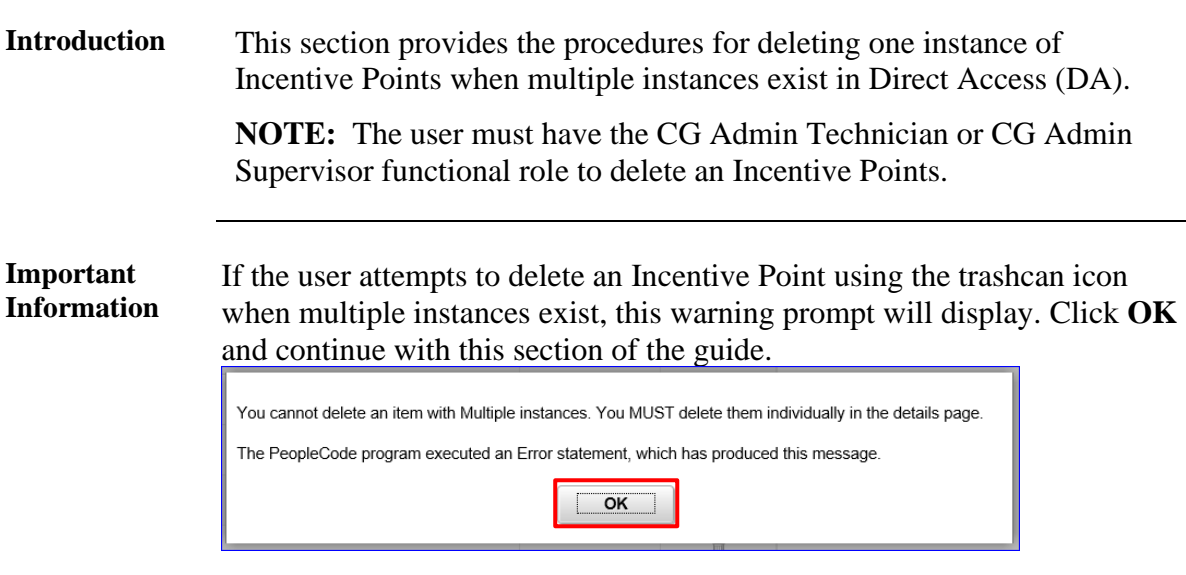

As with any delete function, use extreme caution when deleting transactions. It is possible to delete the wrong record(s), especially if the member has multiple instances of the same Incentive Points. If the record is erroneously deleted, it will have to be recreated.

**NOTE:** If this is an Incentive Point that has just been entered, the minus button used to delete some records will not appear until the user leaves the page and returns. The easiest resolution is to click **Return to Search** and then re-enter the member's profile.

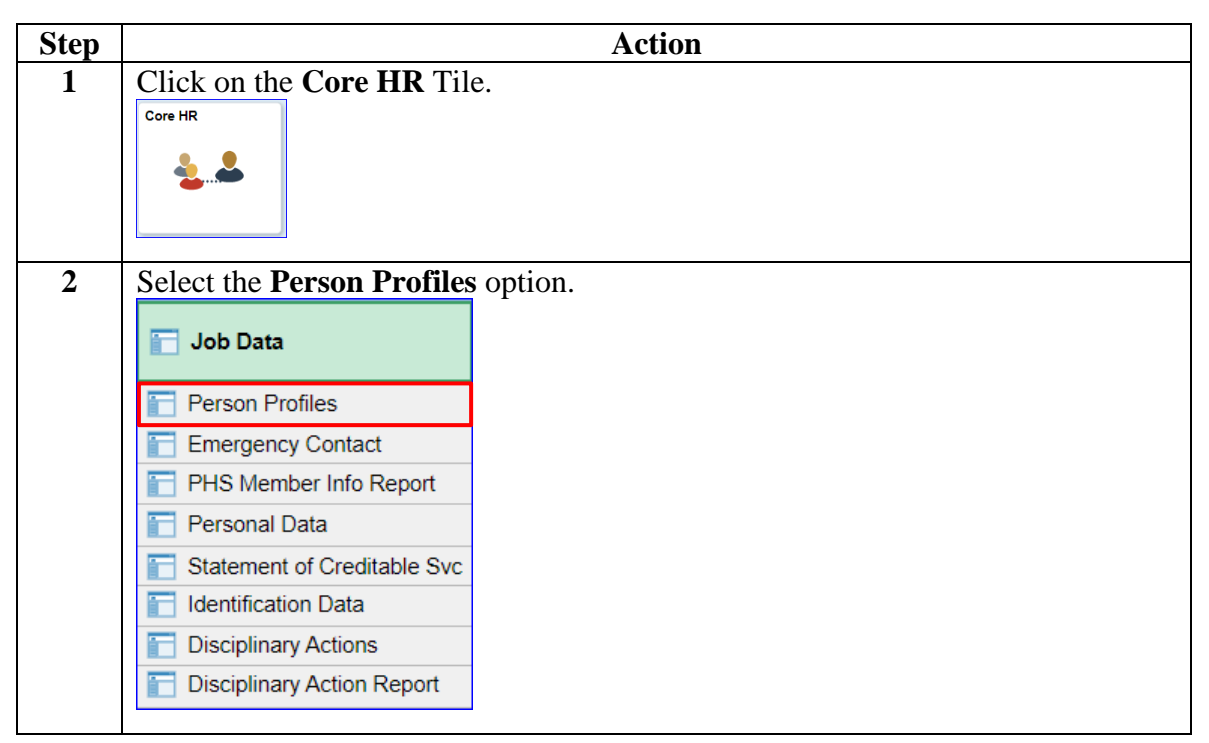

**Procedures** See below.

### **Exist, Continued**

#### **Procedures**,

continued

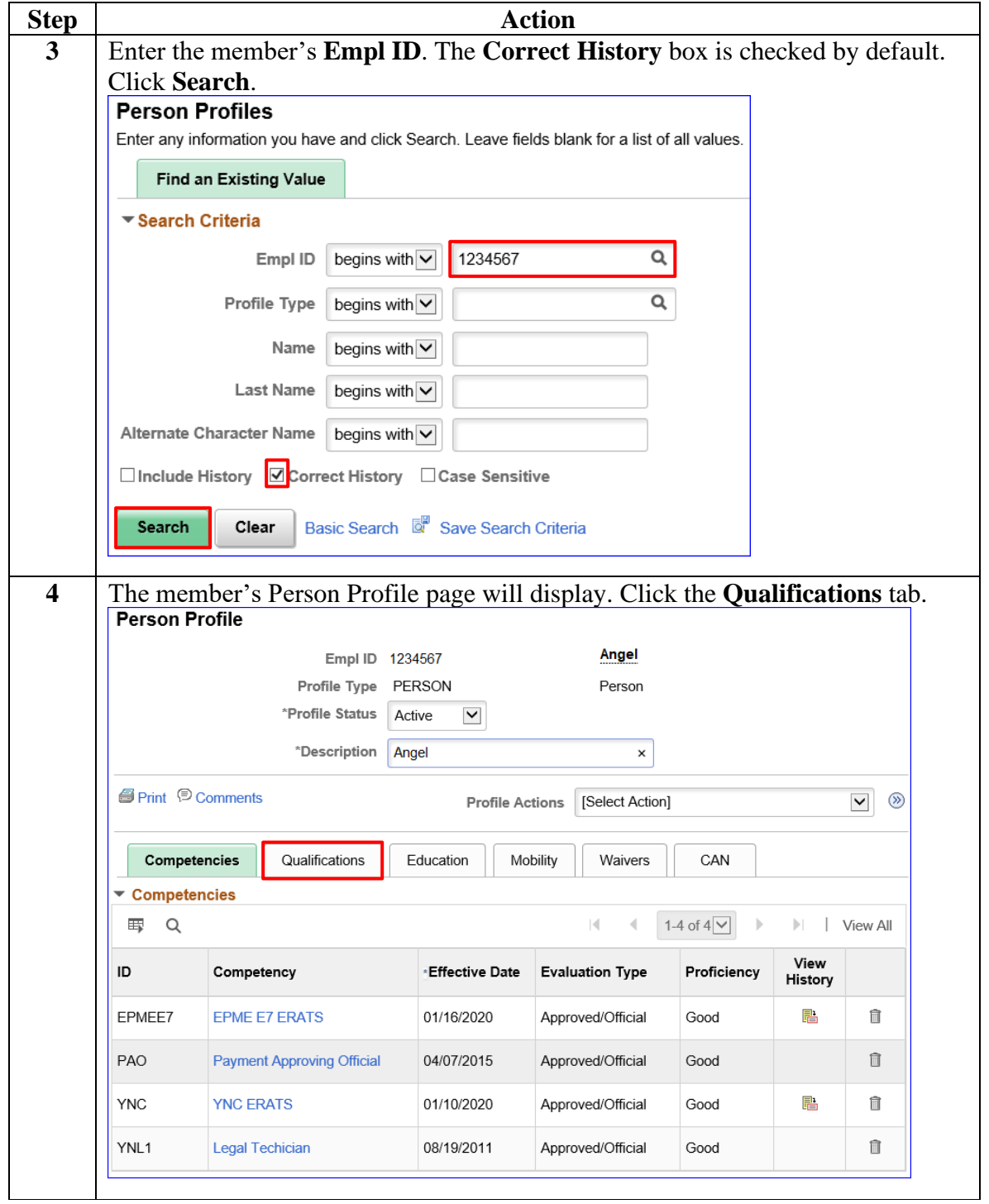

**Exist, Continued** 

### **Procedures**,

continued

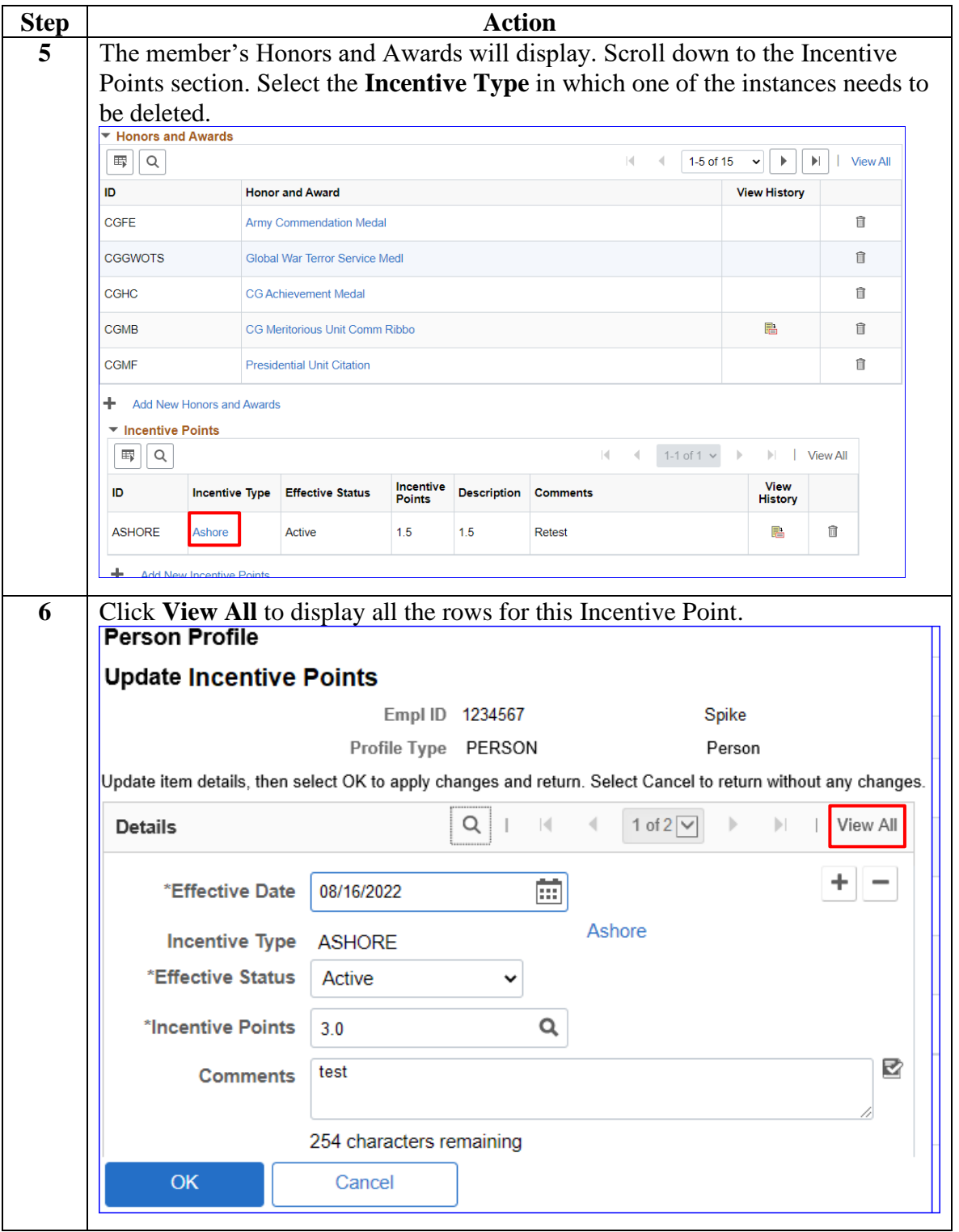

**Exist, Continued** 

**Procedures**,

continued

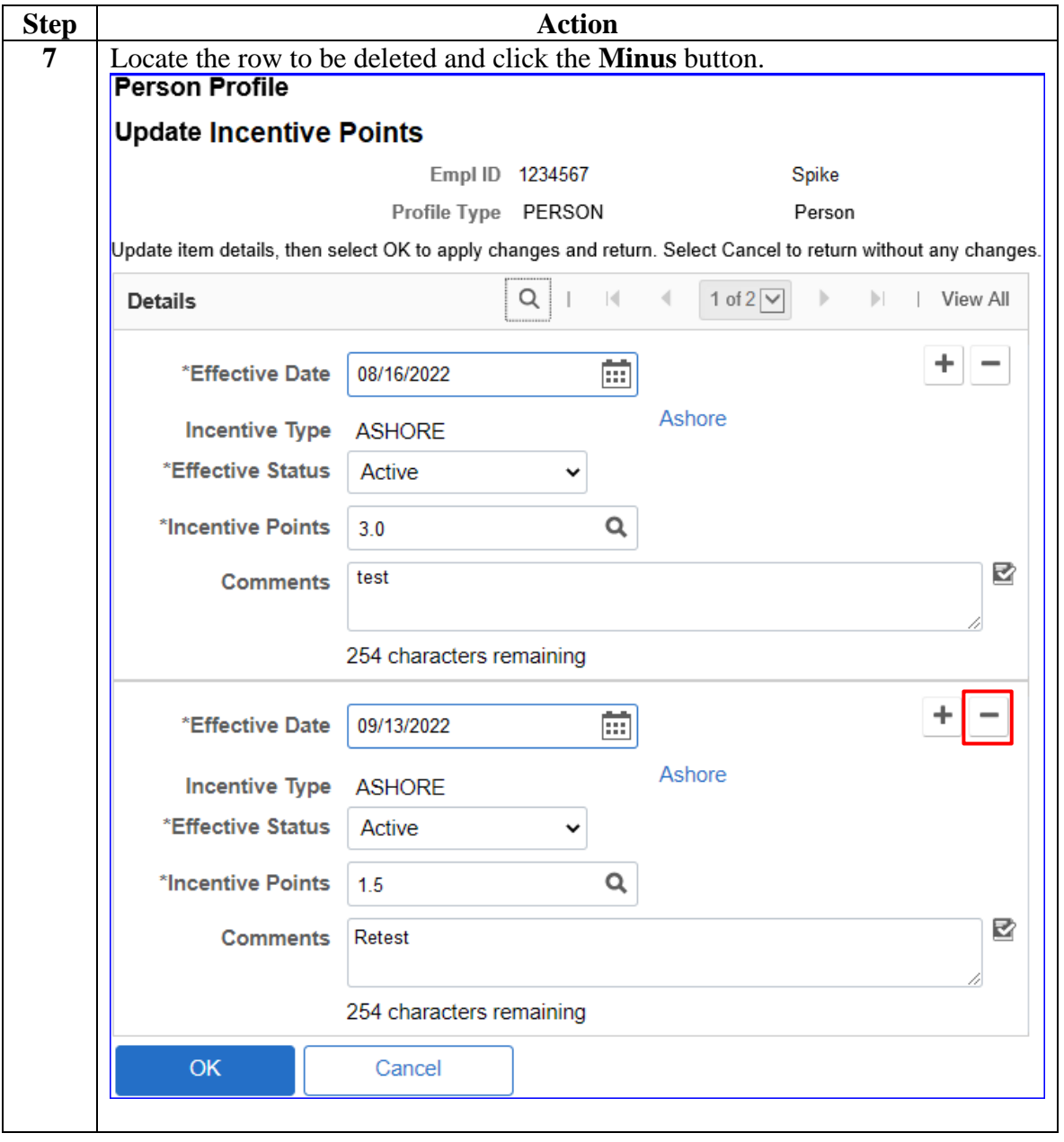

*Continued on next page*

## **Exist, Continued**

### **Procedures**,

continued

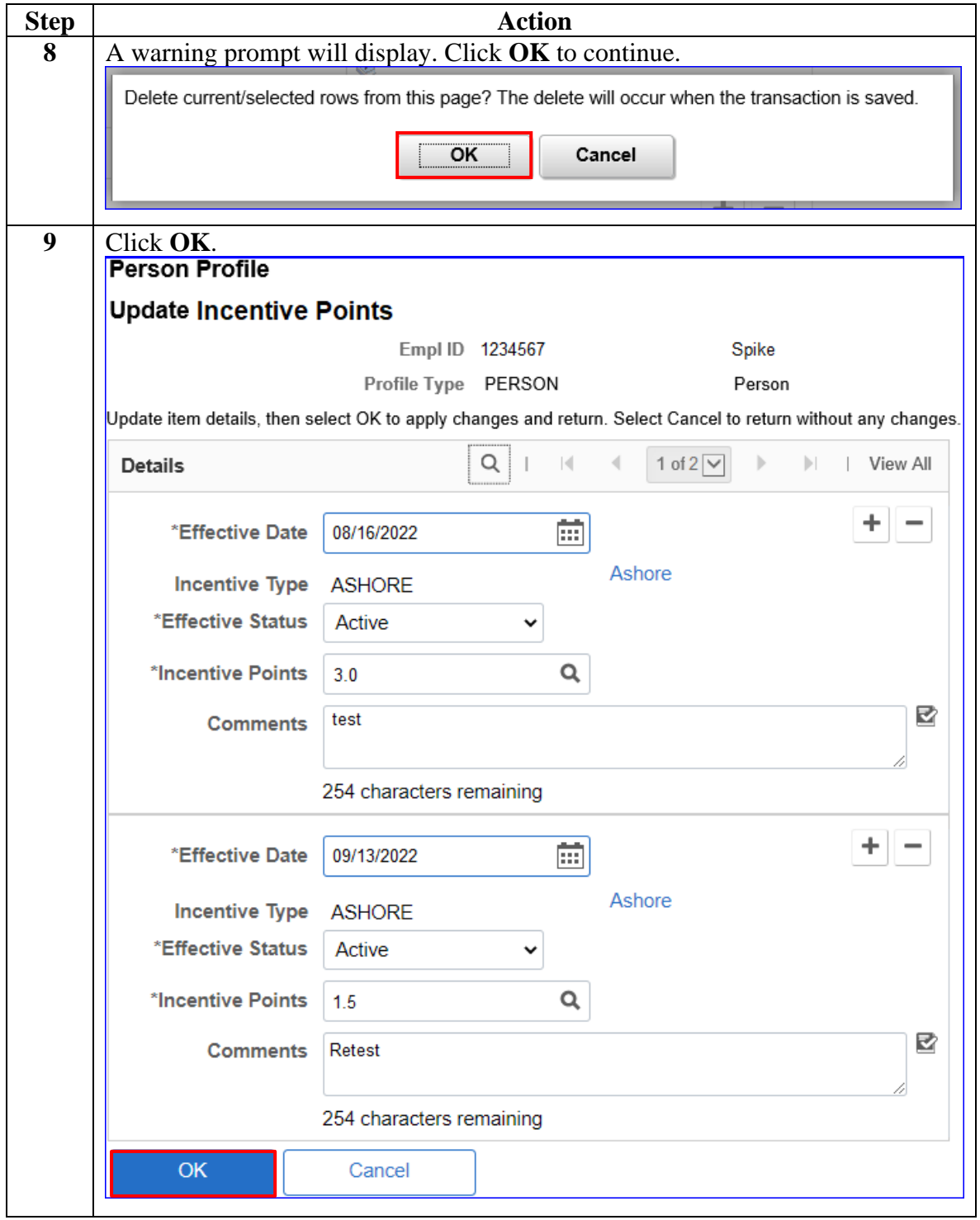

**Exist, Continued** 

**Procedures**,

continued

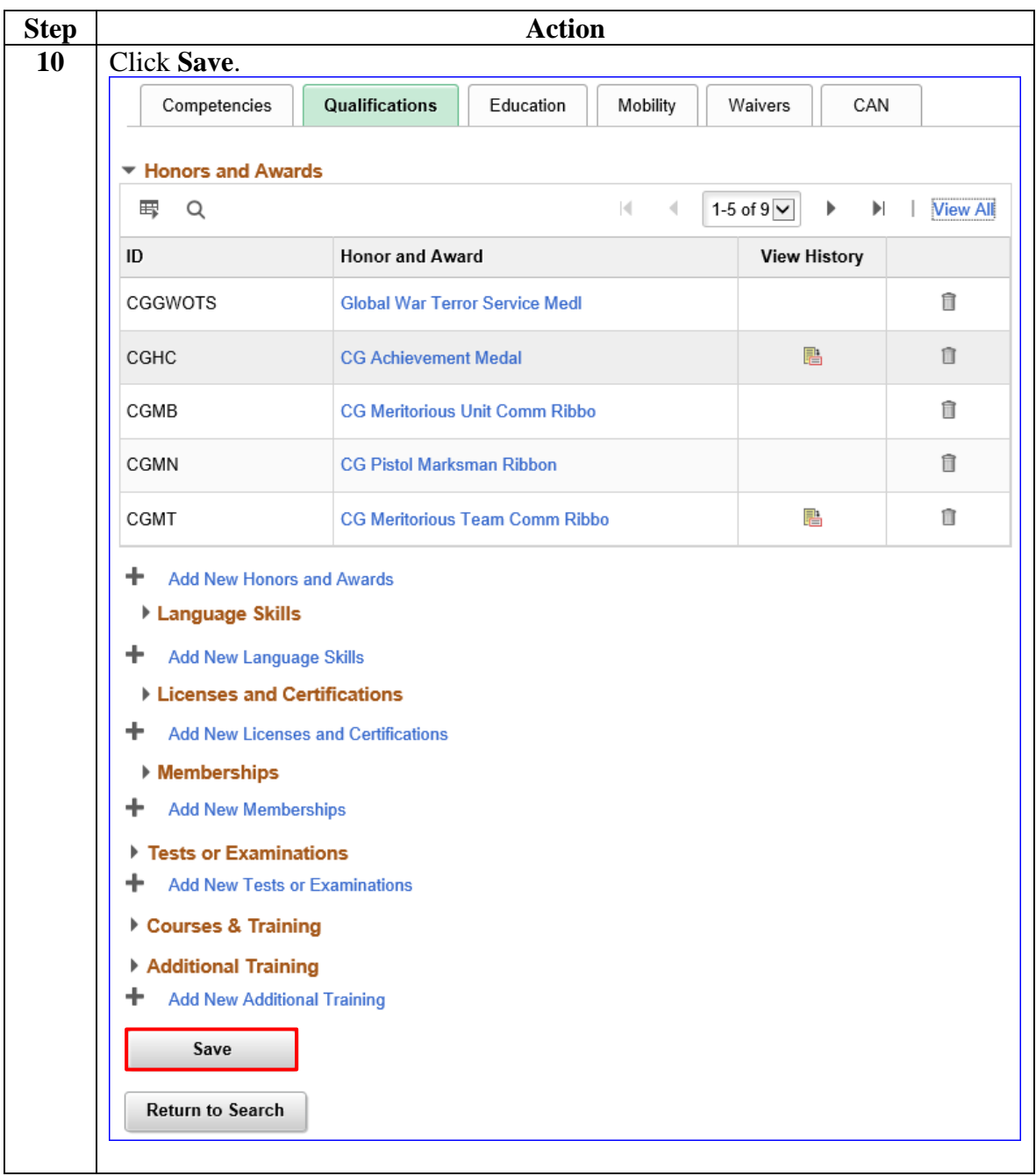

**Exist, Continued** 

### **Procedures**,

continued

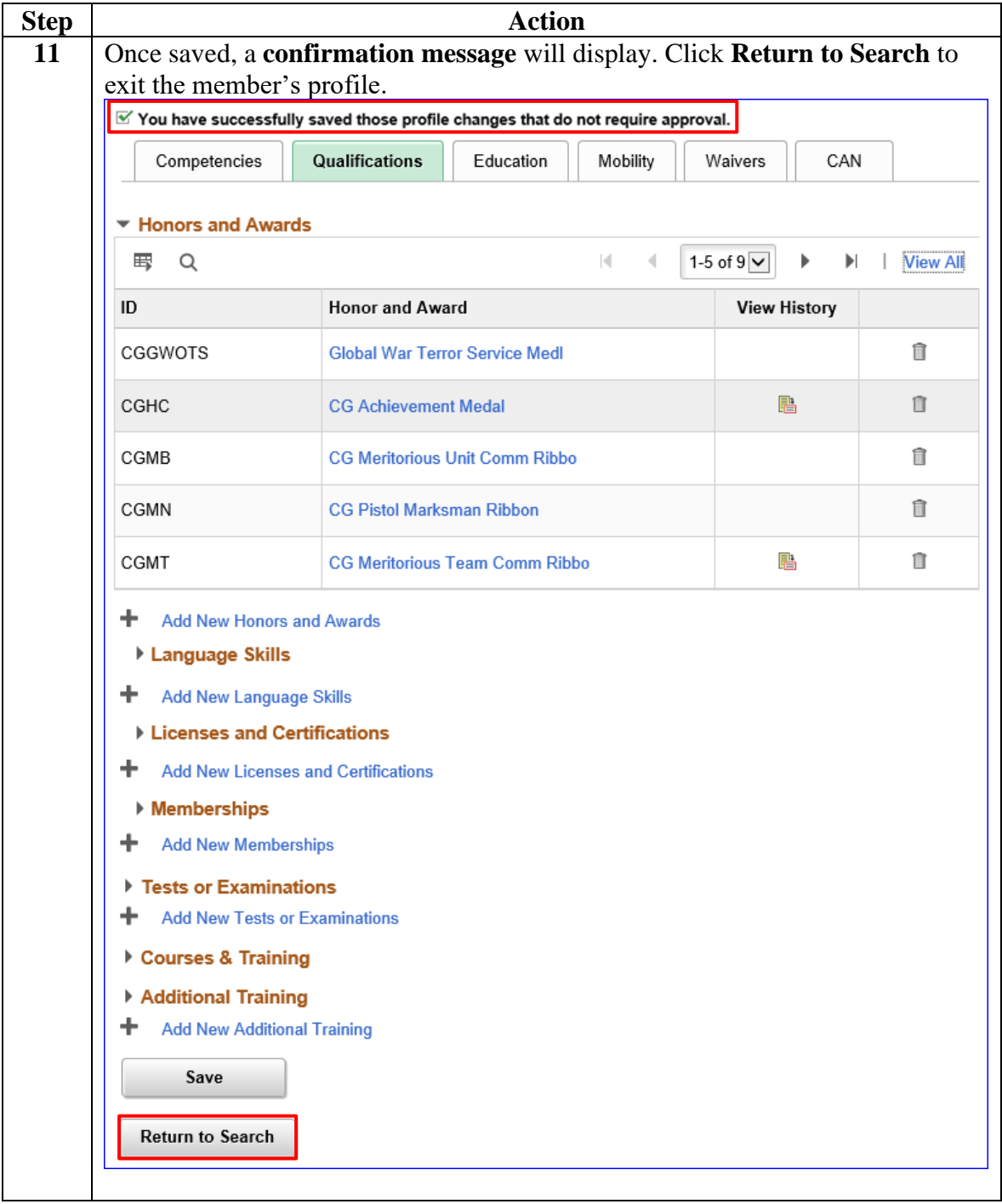

### <span id="page-41-0"></span>**Verifying Incentive Points on a PDE and Profile Letter**

**Introduction** This section shows where Incentive Points will display on a Personal Data Extract (PDE) and a member's Profile Letter.

#### **PDE** See below.

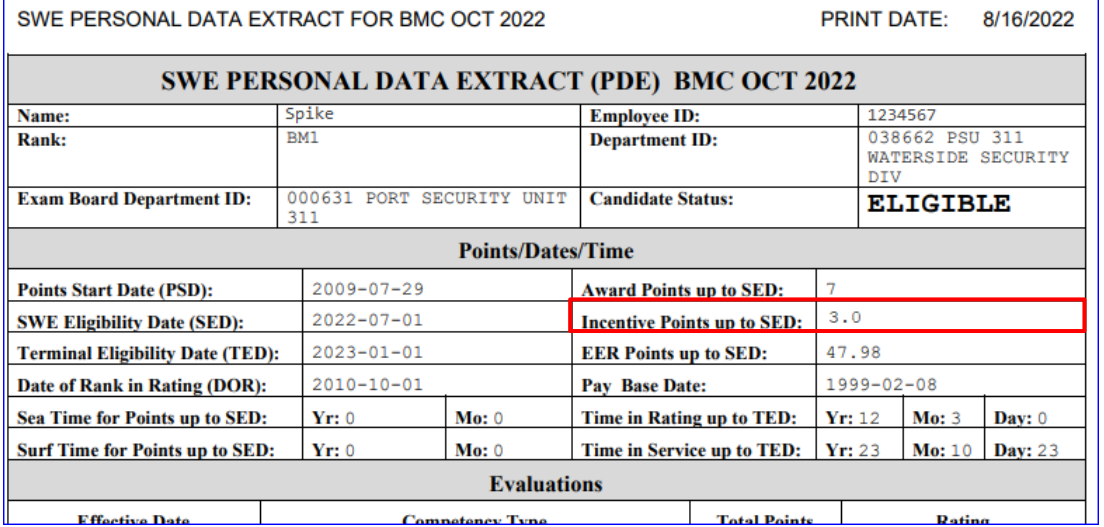

#### **Profile Letter** See below.

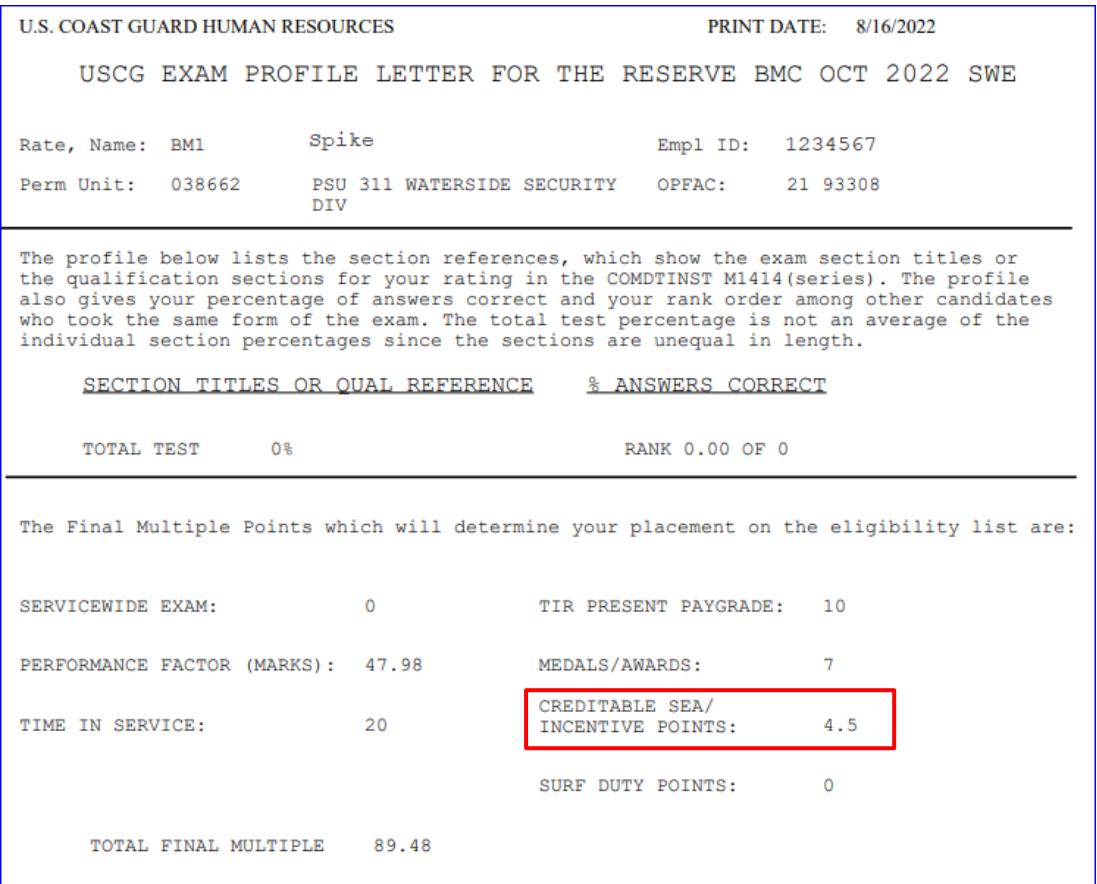